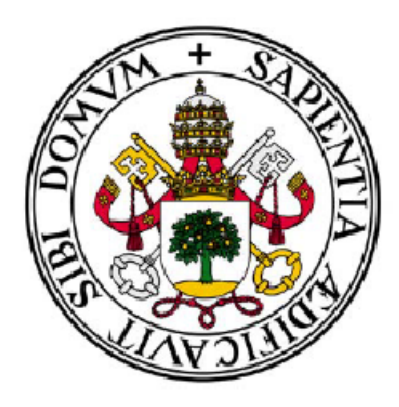

Universidad de Valladolid **Facultad de Ciencias** 

## Simulación de imágenes de defectos intrínsecos en Silicio mediante microscopía electrónica

Óscar Gil Viyuela Máster de Instrumentación en Física

# Índice

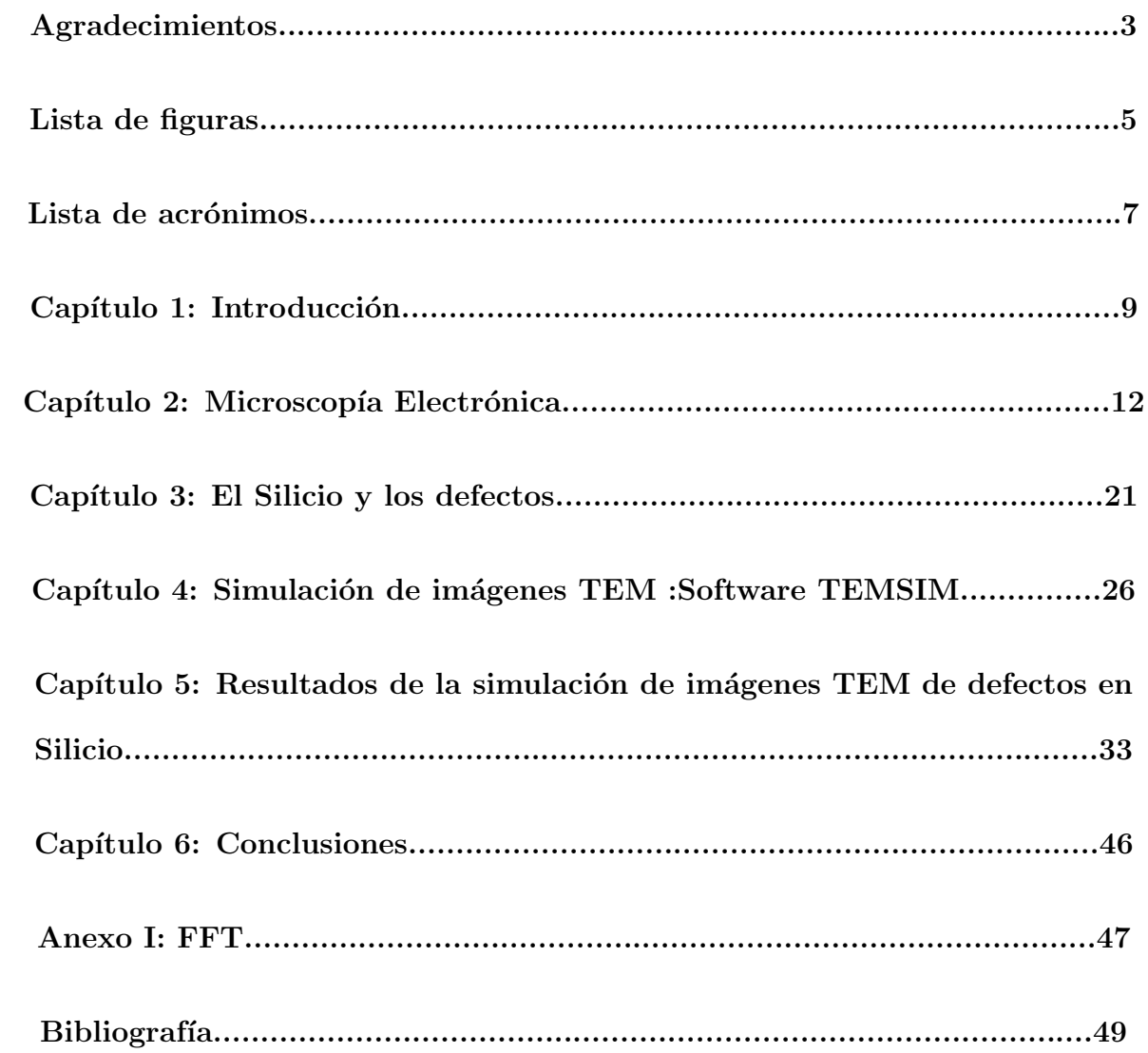

## Agradecimientos

*Aprovecho esta ocasi´on para dar las gracias a todos aquellos que han contribuido en que haya podido realizar este trabajo.*

En primer lugar a los profesores del Departamento de Electrónica de la Univer*sidad de Valladolid involucrados: Lourdes Pelaz(tutora de este trabajo fin de m´aster), Iv´an Santos y Pedro L´opez. Su ayuda y sus consejos han sido muy enriquecedores en todo lo relacionado con la elaboraci´on de esta memoria*.

*En segundo lugar agradezco a los profesores y compañeros del máster de Instrumentación en Física su ayuda en el transcurso del mismo buscando una organización adecuada del curso*.

*Finalmente, quiero agradecer a mi familia y a mis amigos su comprensión y su apoyo en los momentos m´as complicados*.

## Lista de Figuras

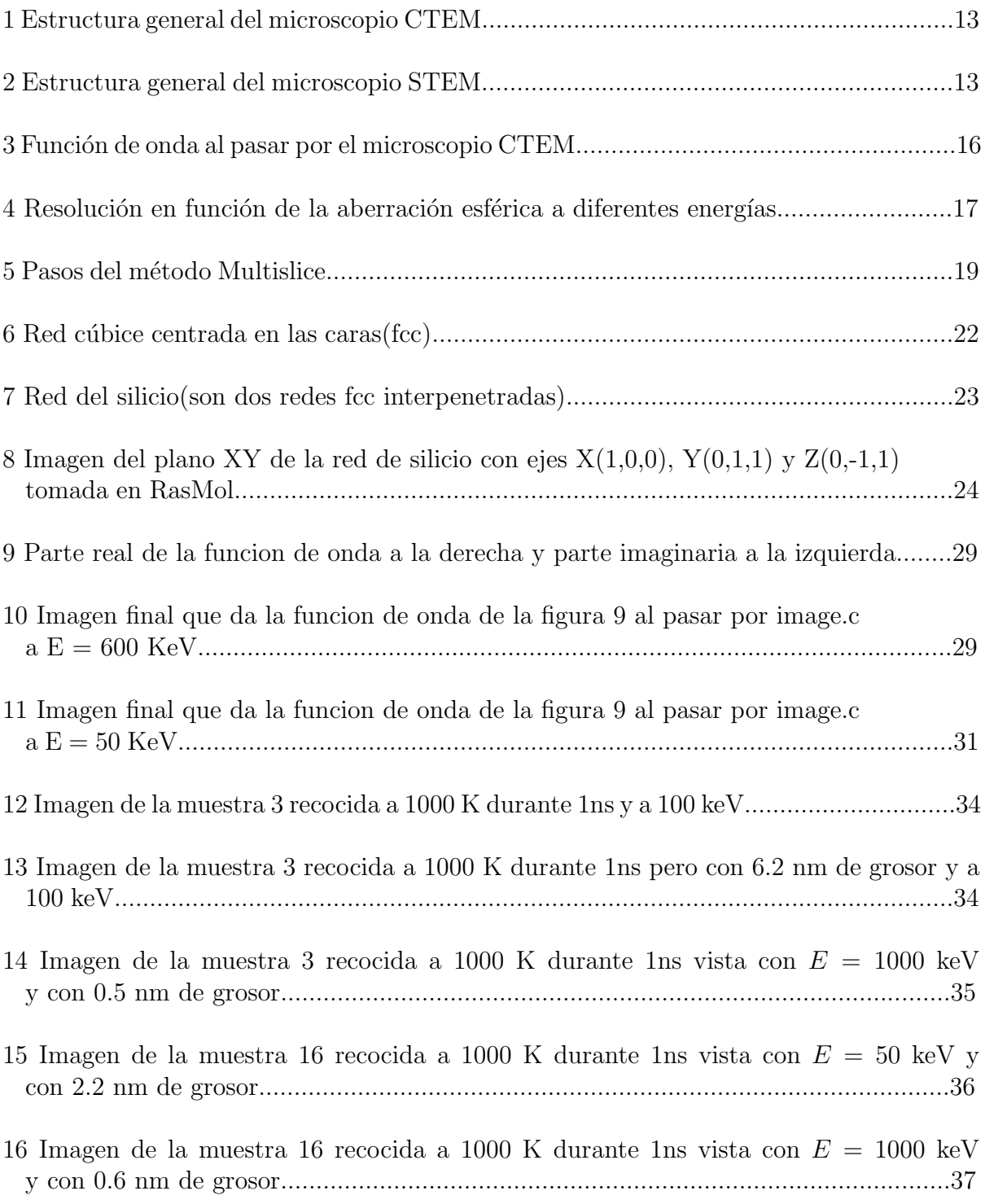

- 17 Imagen de la muestra 18 recocida a 1000 K durante 1ns vista con  $E = 50$  keV y con 0.8 nm de grosor. Las condiciones no son las de Scherzer sino  $C_s = 1.3$  mm,  $\Delta f = 566$  Å y  $\alpha_{max} = 12$  mrad. El mayor grupo de defectos es de 52 pero también se ven otros grupos..........................................................................................................38
- 18 Imagen de la muestra 18 recocida a 1000 K durante 1ns vista con E = 1000 keV y con 0.8 nm de grosor. Las condiciones son las de Scherzer. El mayor grupo de defec tos es de 52 pero tambi´en se ven otros grupos............................................................39
- 19 Imagen de la muestra 18 radiada sin recocido con  $E = 50$  keV y con 2.9 nm de grosor. Las condiciones son  $C_s = 1.3$  mm,  $\Delta f = 566$  Å y  $\alpha_{max} = 12$  mrad. El grupo de defectos es de 366...................................................................................................40
- 20 Imagen de la muestra 18 radiada sin recocido con  $E = 1000 \text{ keV y}$  con 2.9 nm de grosor. Las condiciones son de Scherzer. El grupo de defectos es de 366..............41
- 21 Imagen de la muestra 18 en cross-section radiada sin recocido con  $E = 50 \text{ keV y}$  con 3 nm de grosor. Las condiciones son  $C_s = 1.3$  mm,  $\Delta f = 566$  Å y  $\alpha_{max} = 12$  mrad. El grupo de defectos es de 366...........................................................................................42
- 22 Imagen de la muestra 18 en cross-section radiada sin recocido con  $E = 1000 \text{ keV}$ y con 3 nm de grosor. Las condiciones son de Scherzer. El grupo de defectos es de 366..............................................................................................................................42
- 23 Imagen de la muestra 18 en plan-view radiada sin recocido con  $E = 50 \text{ keV y}$  con 1.2 nm de grosor. Las condiciones son  $C_s = 1.3$  mm,  $\Delta f = 566$  Å y  $\alpha_{max} = 12$  mrad. El grupo de defectos es de 366 aunque se ha cortado por el medio...............................43
- 24 Imagen de la muestra 18 en plan-view radiada sin recocido con  $E = 50 \text{ keV y}$  con 9 nm de grosor. Las condiciones son  $C_s = 1.3$  mm,  $\Delta f = 566$  Å y  $\alpha_{max} = 12$  mrad. El grupo de defectos es de 366.........................................................................................44
- 25 Imágenes de la muestra 14 en plan-view con  $E = 50$  keV. Las condiciones son  $C_s = 1.3$ mm,  $\Delta f = 566 \text{ Å y } \alpha_{max} = 12 \text{ mrad.}$  De izquierda a derecha son: muestra sin reco cido, muestra tras recocido de 100 ps y muestra tras recocido de 1 ns. Los grosores son respectivamente: 3.4 nm, 1.5 nm y 1.2 nm. Los defectos del grupo de la imagen son respectivamente: 247, 80 y 57.....................................................................................44
- 26 Im´agenes de la muestra 02 con recocido de 1 ns en plan-view con RasMol(izquierda) y por TEM con  $E = 1000$  keV. Las condiciones son de Scherzer. El grosor es de 1 nm...............................................................................................................................45

## Lista de Acrónimos

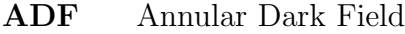

- BF Bright Field
- CBED Convergent Beam Electron Diffraction
- CTEM Conventional Transmission Electron Microscopy
- DFT Transformada Discreta de Fourier
- fcc Face-centered cubic
- FDL Faulted Dislocation Loop
- FFT Fast Fourier Transform
- MTF Modulation Transfer Function
- PDL Perfect Dislocation Loop
- PSF Point Spread Function
- SEM Microscopía o microscopio Electrónico de Barrido
- STEM Scanning Transmission Electron Microscopy
- TEM Microscopía o microscopio Electrónico de Transmisión
- TIFF Tagged Image File Format
- WPO Weak Phase Object

## 1. Introducción

Con el paso de los siglos el ser humano ha ido modificando de forma cada vez más profunda la materia. Cada uno de los pasos que damos para adentrarnos más en la materia produce un sin fin de posibilidades en el mundo de la tecnología debido a las propiedades emergentes que nos podemos encontrar.

Hoy en día llegamos al nivel nanométrico y logramos su manipulación como habían predicho R. Feynman en 1959 y K. Eric Drexler en torno a 1980(aunque en la Grecia clásica se usaban nanopartículas de oro sin saber lo que eran con el fin de dar color a ciertos adornos como vasijas). El descubrimiento del Fullereno en 1985 fue lo que aumentó especialmente el interés por esta escala nanométrica. De esta forma se ha establecido la Nanociencia como la ciencia que estudia las propiedades de los materiales a escala nanométrica. También se ha establecido la Nanotecnología como el estudio, manipulación y la aplicación de nuevos materiales a través del control de la materia a escala nanométrica. Una de las aplicaciones que tiene la nanotecnología se encuentra en Electrónica. Debido a esto hay una rama en Electrónica que se conoce como Nanoelectrónica.

La necesidad de caracterizar materiales y dispositivos en Electrónica lleva al uso de diversas técnicas para la visualización y manipulación de la materia a escala nanométrica como el microscopio de efecto túnel, el microscopio de fuerza atómica y el microscopio electrónico. En particular el microscopio electrónico es un instrumento que emplea electrones en lugar de luz visible para ver las muestras que fue creado por Ernst Ruska en 1933. El microscopio electrónico tiene aplicaciones en la mayor parte de ámbitos de la ciencia y la tecnolog´ıa siendo un elemento imprescindible en muchos laboratorios por todo el mundo.

En Nanoelectrónica es muy importante el estudio de materiales como el silicio a escala nanométrica. La razón es que las propiedades de los materiales semiconductores pueden variar con los defectos que hay en sus redes cristalinas. Normalmente estos defectos empeoran la calidad de los dispositivos electrónicos y es muy útil saber que defectos se tienen tras diferentes procesos usando muestras de semiconductores(como calentamiento, dopado...). Estos defectos también se estudian por su relación con las propiedades ópticas de los semiconductores.

El siguiente trabajo está dentro del marco de la simulación, la cual es una metodología de la investigación que intenta apoyar tanto la parte experimental como la parte teórica de la misma. Una metodología que se ha desarrollado mucho en los últimos años gracias al aumento de la potencia de los ordenadores, que permiten simular mecanismos y estructuras de forma más detallada realizando operaciones con más rapidez.

Mediante una simulación podemos ver que ocurriría en un experimento que se dé en la realidad y obtener información que aunque no sustituya el trabajo experimental si que puede guiar como debe hacerse el experimento.

Todo con unos costes normalmente inferiores y una repetitividad y reproducibilidad perfectas.

El trabajo que aquí se presenta trata sobre simulación de Microscopía Electrónica de Transmisión(TEM). Dicho asunto está enormemente ligado a la tématica principal del máster al que corresponde este trabajo, la instrumentación. En este caso instrumentación asociada a la Microscopía Electrónica.

El objetivo es intentar obtener información mediante imágenes TEM simuladas de los defectos que aparecen en cristales de silicio simulados mediante Dinámica Molecular y con estructura conocida. Diversos programas realizan la simulación TEM obteniendo imágenes donde se puede identificar defectos al comparar con imágenes de la estructura conocida.

La información que se intenta obtener es variada pero principalmente es:

- 1) Identificar tipos de defectos.
- 2) Conocer el tamaño mínimo de los defectos visibles por TEM.
- 3) Encontrar el mejor modo TEM para ver los defectos.
- 4) Como deben cortarse las muestras para ver mejor los defectos.

La razón por la cual se hacen estas simulaciones es para que al trabajar con muestras reales se sepa mejor como deben ajustarse las condiciones en el microscopio electrónico para ver determinados detalles y tener un nexo entre la imagen de TEM que se obtiene y la estructura atómica de los defectos que permita identificarlos.

Para cumplir estos objetivos se ha usado la siguiente metodología dividida en las siguientes fases de trabajo:

1) Documentación, lectura y comprensión de los fundamentos de la microscopía electrónica principalmente a trav´es del libro *Advanced Computing in Electron Microscopy* de Earl J. Kirkland(ver Ref. [1]) y diversos artículos de investigación.

2) Puesta en marcha del software TEMSIM asociado a [1] mediante la instalación y familiarización de los programas. Para su correcto manejo se han simulado varias muestras de ejemplo.

3) Lectura y comprensión de la problemática asociada a los defectos en silicio. Para ello se ha empleado la bibliografía y ejemplos de simulación proporcionados por el grupo de simulación atomística del Departamento de Electricidad y Electrónica de la Universidad de Valladolid.

4) Aplicación del software de simulación TEMSIM a muestras(proporcionadas por el

grupo de simulación atomística) de silicio con defectos obtenidas por Dinámica Molecular.

Para empezar, en esta memoria se resumirán conceptos en torno al microscopio electrónico, a la simulación TEM y a los defectos. Después se expondrá el proceso de la simulación y las condiciones usuales en ella. Finalmente se mostrarán los resultados más relevantes y se sacarán las conclusiones oportunas en base a los objetivos iniciales.

## 2. Microscopía Electrónica

Antes de entrar en todo lo relacionado con la teoría correspondiente a la simulación, en este apartado se describe la técnica experimental que se quiere simular, la microscopía electrónica.

Dicha técnica consiste en la visualización de estructuras aprovechando la dualidad onda-corpúsculo que poseen los electrones. Gracias a ello los electrones pueden usarse en lugar de la luz para ver estructuras.

La ventaja de los electrones es que pueden usarse con una longitud de onda muy pequeña y como la resolución es del orden de la longitud de onda podemos obtener resoluciones a nivel at´omico, del orden del amstrong.

La longitud de onda y la resolución aumentan si sube la energía del haz de electrones que inciden sobre la muestra. Usando energía y momento relativistas, la relación entre la energía incidente al acelerar mediante un potencial V y la longitud de onda es la relación de De Broglie:

$$
\lambda = \frac{h}{p} \Longrightarrow \lambda = \frac{hc}{\sqrt{eV(2m_0c^2 + eV)}}
$$

Hay 2 tipos principales de microscopios electrónicos, los de transmisión o TEM y los de barrido(SEM):

En los de transmisión los electrones atraviesan la muestra y dan una imagen ampliada en una pantalla, por lo que no debe ser demasiado gruesa si se quiere obtener una buena imagen. En los de barrido se recubre la muestra con una capa metálica para ser conductora, entonces los electrones que llegan a un punto colisionan(pudiendo liberarse electrones secundarios) y se recogen en un detector que mide la intensidad. Barriendo la muestra y obteniendo la distribución de intensidades de tiene una imagen 3D. Mientras que con el SEM se pueden apreciar bien texturas y estructuras 3D, el TEM ofrece mayor resolución.

En este informe se han realizado simulaciones de imágenes TEM debido a que la resolución es fundamental para cumplir nuestros objetivos y además no se quiere imágenes con sólo información de la superficie de las muestras.

Los microscopios TEM suelen funcionar de 2 modos diferentes que nos proporcionan distintas imágenes: Conventional TEM(CTEM) y Scanning TEM(STEM). Las figuras 1 y 2 muestran el esquema de ambos microscopios.

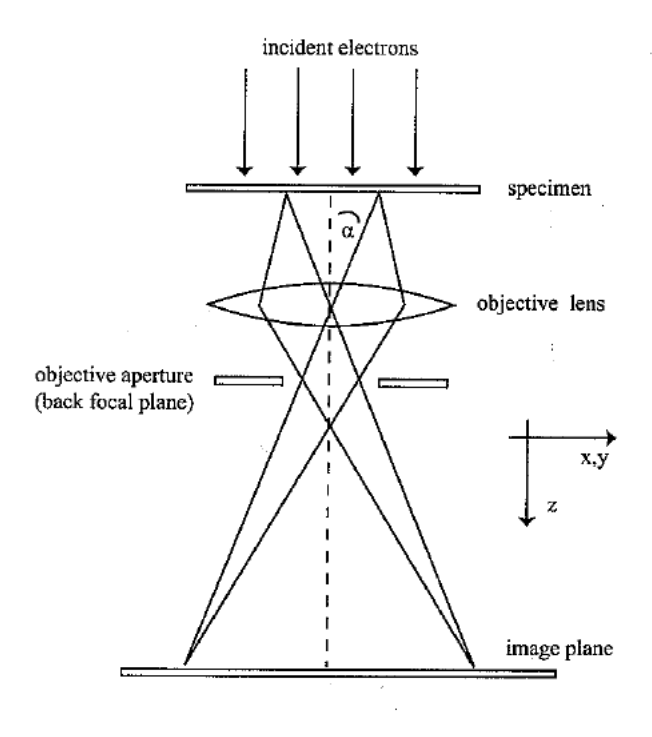

Figura 1: Estructura general del microscopio CTEM

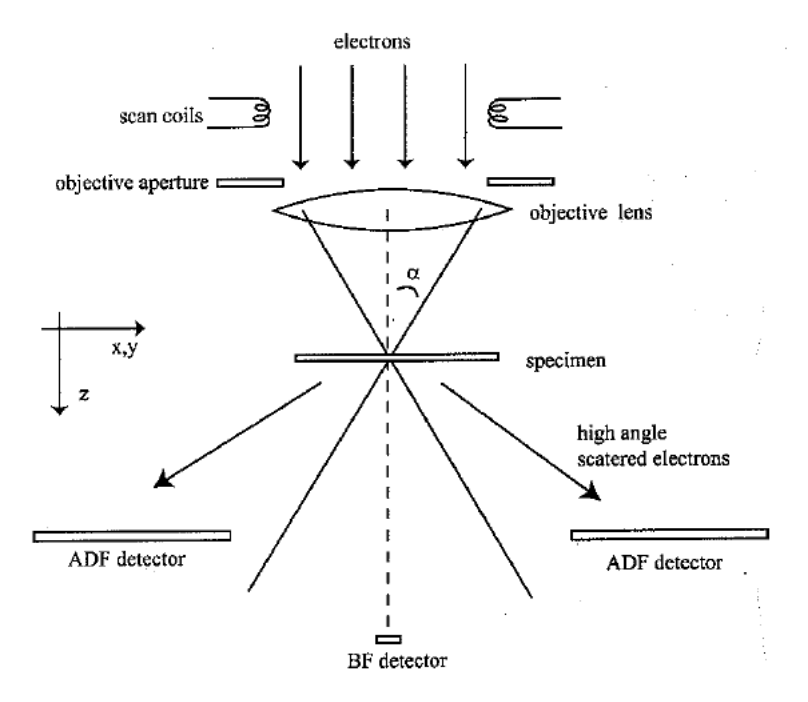

Figura 2: Estructura general del microscopio STEM

En el CTEM los electrones primero atraviesan la muestra y después las lentes mientras

que en el STEM es al revés. Además en el STEM hay 2 detectores: El bright field(BF) y el annular dark field(ADF). Para ángulos de scattering pequeños el BF-STEM y el CTEM coinciden por lo que se considerar´an equivalentes. Las lentes en todos los casos son lentes magnéticas que desvían a los electrones.

En principio el ADF-STEM tiene mayor contraste y resolución que el BF-STEM pero el ADF-STEM tiene otros inconvenientes como que la intensidad recibida es muy baja en general y para muestras gruesas el scattering da problemas(ver Ref. [1,2]). Adem´as en simulación lleva muchísimo más tiempo que el cálculo del BF-STEM/BF-CTEM.

Otra técnica importante para ver imágenes es la conocida por Convergent Beam Electron Diffraction (CBED). Cuando la función de onda de los electrones atraviesa la muestra tras converger en un punto los electrones que pasan por ese punto de la muestra producen en el detector ADF del STEM un patrón de difracción(el CBED). Dicho patrón es el dado por el módulo al cuadrado(intensidad) de la función de onda transmitida en el espacio recíproco(Transformada de Fourier). Integrando esa distribución de intensidad sobre el detector y repitiendo lo mismo para cada punto de la muestra se obtiene la imagen ADF-STEM(ver Ref. [1,2]).

Un aspecto que no se ha citado y que afecta mucho a las imágenes son las aberraciones debidas al paso de los electrones por las lentes y despreciadas en la aproximación paraxial. Una de ellas es el desenfoque(defocus  $\Delta f$ ), que consiste simplemente en que la imagen no está colocada en el foco. Otra que también es muy importante es la aberración esférica,  $C_s$ , que consiste en que los rayos que pasan por la lente a distancias distintas respecto al eje óptico convergen a distancias diferentes. La aberración la consideraremos un desfase,  $\chi(\alpha)$ , que sería con  $\alpha = \lambda k$  de los dibujos anteriores(ver Ref. [3]):

$$
\chi(\alpha) = \frac{2\pi}{\lambda} \left( \frac{1}{4} C_s \alpha^4 - \frac{1}{2} \Delta f \alpha^2 \right)
$$

Normalmente suele usarse el desenfoque normalizado:  $D = \Delta f / \sqrt{C_s \lambda}$ 

Una vez descrito el microscopio electrónico vamos a centrarnos en los cálculos que hace la simulación para obtener las imágenes TEM. Los programas utilizados son sólo para simulación de TEM, tanto BF-STEM como ADF-STEM y CBED.

Debido a la lentitud de la simulación(varias horas) para hacer ADF-STEM y a la poca información de los defectos que se ha podido obtener mediante CBED, la técnica de simulación más usada en este trabajo ha sido BF-STEM. Por esa razón este apartado se centrará más en ella. Se explicarán los métodos principales y algoritmos para el cálculo. En todos ellos se seguirá una aproximación lineal que viene dada por la convolución de una imagen inicial(imagen ideal)  $f(x, y)$  con la función de dispersión de punto(Point Spread Function o PSF),  $h(x, y)$ , que es la función respuesta del sistema óptico, en este caso las lentes. Esta convolución daría la imagen final,  $g(x, y)$ . En el espacio recíproco

la convolución se convierte en producto(ver Ref.  $[1,4]$ ):

$$
g(x,y) = f(x,y) \otimes h(x,y) = \int f(x',y')h(x-x',y-y')dx'dy' \Longrightarrow G(\vec{k}) = F(\vec{k})H(\vec{k})
$$

Donde  $H(\vec{k})$  se conoce como Modulation Transfer Function(MTF) con  $\vec{k} = (k_x, k_y)$ .

Si la muestra que atraviesa el haz es muy pequeña entonces podemos suponer que la función de onda de los electrones sólo se ve afectada por un cambio de fase(ver Ref.  $[1,5]$ ). Esta es la aproximación Weak Phase Object(WPO).

#### - Imagen BF:

La función de onda para obtener la imagen BF sigue el esquema de la figura 3, donde consideramos por simplicidad en los cálculos que la función de onda incidente es la unidad $(\psi_{inc}(\mathbf{x}) = 1$  donde  $\mathbf{x} = (x, y)$ .

Tras pasar la muestra se obtiene una nueva función de onda transmitida que se calcula con la aproximación WPO:

$$
\psi_t = t(\mathbf{x})\psi_{inc}(\mathbf{x}) = t(\mathbf{x}) = exp[i\sigma_e v_z(\mathbf{x})] \approx 1 + i\sigma_e v_z(\mathbf{x})
$$

Esta nueva función de onda contiene  $\sigma_e$  que es un parámetro de interacción y el potencial atómico proyectado,  $v_z(\mathbf{x})$ . La expresión de dichos términos es:

$$
\sigma_e = \frac{2\pi me\lambda}{h^2} \quad v_z = \sum_{j=1}^N v_{zj}(\mathbf{x} - \mathbf{x}_j)
$$

Donde el potencial atómico proyectado es la suma de todos los potenciales atómicos de la muestra y su cálculo requiere de modelos cuánticos de aproximación(m es la masa relativista).

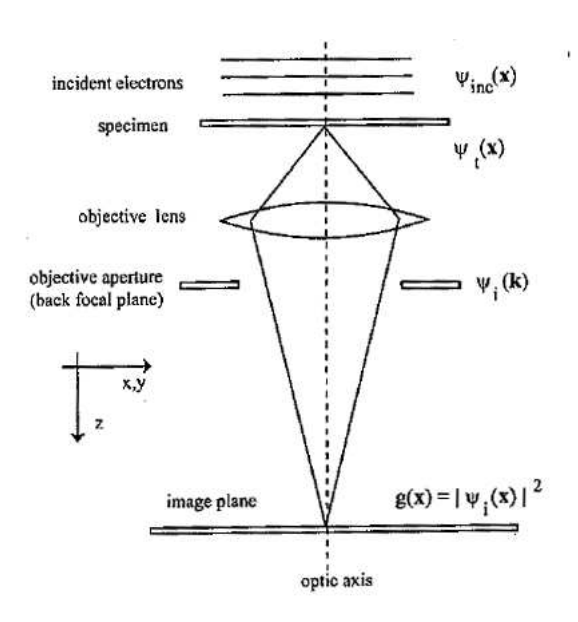

Figura 3: Función de onda al pasar por el microscopio CTEM

En la figura 3 puede verse que tras pasar la muestra se llega a una lente. Su efecto será el que nos dé su PSF correspondiente, que en el espacio recíproco es una MTF de la siguiente forma introduciendo aberraciones y la función de la apertura  $A(\mathbf{k})$  que es nula para  $\alpha$  elevado o **k** elevado:

$$
H_0(\mathbf{k}) = exp[-i\chi(\mathbf{k})]A(\mathbf{k}) = FT^{-1}[h_0(\mathbf{x})] \quad A(\mathbf{k}) = \begin{cases} 1 & \mathbf{k} < \mathbf{k}_{max} \\ 0 & \mathbf{k} > \mathbf{k}_{max} \end{cases}
$$

En el espacio de coordenadas habría que hacer la convolución de la función de onda transmitida con la PSF pero como es más fácil de usar la MTF, se calcula la Transformada de Fourier de la función transmitida y se multiplica por la MTF(obviando la apertura porque es 1).

$$
\Psi_i(\mathbf{k}) = \Psi_t(\mathbf{k}) exp[-i\chi(\mathbf{k})]
$$

La intensidad que llega al detector es  $g(\mathbf{x}) = |\psi_i(\mathbf{x})|^2$  y se calcula de la siguiente forma teniendo en cuenta que  $1 \otimes h_0(\mathbf{x}) = 1$ .

$$
g(\mathbf{x}) = |\psi_i(\mathbf{x})|^2 = |t(\mathbf{x}) \otimes h_0(\mathbf{x})|^2 = 1 + \sigma_e v_z(\mathbf{x}) \otimes [ih_0(\mathbf{x}) - ih_0^*(\mathbf{x})]
$$

$$
g(\mathbf{x}) = 1 + 2\sigma_e v_z(\mathbf{x}) \otimes h_{WP}(\mathbf{x}) \quad con \quad H_{WP}(\mathbf{k}) = sen(\chi(\mathbf{k}))
$$

Vemos que la intensidad depende de una función de transferencia seno que oscila con  $k$ . Esto quiere decir que en unos casos será positiva o negativa, lo que se traduce en que la imagen variar´a de blanco a negro y viceversa. Su amplitud da contraste.

Para evitar esto se busca que el seno varíe poco, es decir, su módulo entre 0.7 v 1. Además se busca la aberración mínima con la derivada respecto a  $k(C_s\lambda^3)^{1/4}$  porque

cerca del mínimo la aberración varía poco. Estas condiciones llevan a una relación óptima entre el desenfoque y la aberración esférica para cada número natural que elijamos:

$$
\Delta f = \sqrt{(2n_D - 0.5)C_s \lambda}
$$
  $n_D = 1, 2, 3...$ 

Si elegimos  $n_D = 1$  tenemos el desenfoque de Scherzer para una aberración esférica dada( $C_s$ ). Si además queremos que el rango de  $k = \alpha/\lambda$  sea tal que  $\chi(\mathbf{k})$  no cambie de signo se toma un  $\alpha_{max} = (6\lambda/C_s)^{1/4}$  que se llama la apertura de Scherzer. Las 2 condiciones se conocen como las condiciones de Scherzer. Estas condiciones sirven para saber durante las simulaciones que valores de aberración y apertura pueden ser adecuados para obtener una imagen válida. Con las condiciones de Scherzer la resolución en una imagen(mínimo tamaño a resolver) es:

$$
d = 1/k_{max} = 0.64 (C_s \lambda^3)^{1/4}
$$

A menor aberración y mayor energía del haz incidente(menor longitud de onda) se tiene una mejor resolución como puede verse en la figura 4.

En los cálculos anteriores hemos supuesto un haz de electrones con función de

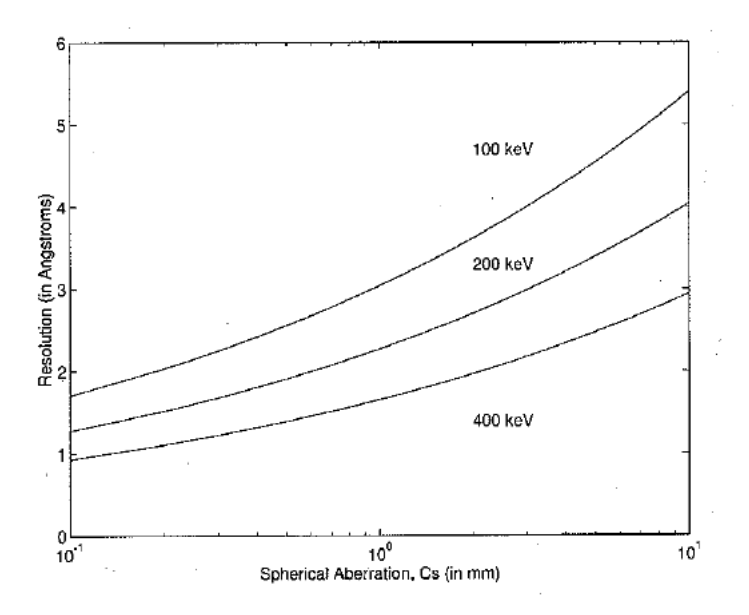

Figura 4: Resolución en función de la aberración esférica a diferentes energías

onda unidad porque habíamos supuesto un haz coherente en la dirección z y no una serie de haces que forman un ángulo con el eje z. En un microscopio real no hay coherencia perfecta debido a esa distribución de ángulos de incidencia sobre la muestra. Eso hace que en los cálculos anteriores deba modificarse la función de onda incidente:  $\psi_{inc}(\mathbf{x}) = exp(2\pi i \mathbf{k}_{\beta} \cdot \mathbf{x})$ . Donde  $\mathbf{k}_{\beta} = \beta/\lambda$  y  $\beta$  es el ángulo de incidencia en la muestra respecto al eje z.

Haciendo cálculos más complicados que los mostrados anteriormente(ver Ref. [1]) se obtiene una función de transferencia,  $H_{WP}(\mathbf{k})$ , que es un seno multiplicado por una exponencial decreciente con k. La diferencia principal con el caso anterior es esa exponencial que hace que las oscilaciones vayan a cero y que la función se atenúe sin cambiar su forma. Por tanto si  $\alpha_{max}$  es pequeño la coherencia parcial afecta poco.

Otro caso sería el incoherente, que no se tratará porque no se emplea en las simulaciones. El criterio para determinar cuando se debe incluir coherencia total o no es el siguiente:

> $\beta_{max} << 0.16 \alpha_{max}$  coherente  $\beta_{max} >> 0.16 \alpha_{max}$  incoherente

Entre ambos casos está la coherencia parcial que en las simulaciones realizadas se ha visto que tiene poca influencia en la imagen y que aumenta el tiempo de simulación por lo que prácticamente no se ha usado.

#### - Método Multislice:

Para hacer el cálculo de la función de onda a la salida de una muestra relativamente gruesa(varias capas de átomos) se usa el método Multislice o multicapa(ver Ref. [1] y [6]).

Dicho método se basa en dividir matemáticamente la muestra en capas perpendiculares al eje óptico del grosor de un átomo o un poco más. Estas capas de átomos están separadas una cierta distancia entre sí y la función de onda se transmite por una capa y se propaga hasta la siguiente, as´ı sucesivamente hasta atravesar todas las capas.

Este método se basa en aproximar la ecuación de Schrödinger de los electrones que llegan a una capa de espesor  $\Delta z$ . Suponemos que la función de onda solución es una onda plana inicial multiplicada por una función debida al paso por la capa:

$$
\psi_f(x, y, z) = \psi(x, y, z) exp(2\pi i z/\lambda) \Longrightarrow \left[ -\frac{\hbar^2}{2m} \nabla^2 - eV(x, y, z) \right] \psi_f(x, y, z) = E \psi_f(x, y, z)
$$

Si consideramos al proceso elástico,  $E = h^2/(2m\lambda^2)$ , y desarrollamos la función y el laplaciano nos queda(despreciando una derivada segunda en  $z$ ) la siguiente ecuación con 2 operadores:

$$
\frac{\partial \psi(x, y, z)}{\partial z} = [A + B] \psi(x, y, z)
$$

$$
A = \frac{i\lambda}{4\pi} \nabla_{xy}^2 ; B = i\sigma V(x, y, z)
$$

La solución de esta ecuación diferencial será la exponencial de la integral por una función inicial en  $z = 0$  tomando solución en z, o en un z inicial si se toma que la solución es en  $z + \Delta z$ . Si integramos entre z y  $z + \Delta z$  queda el potencial proyectado  $v_{\Delta z}(x, y, z)$ :

$$
\psi(x, y, z + \Delta z) = exp \left[\frac{i\lambda}{4\pi} \Delta z \nabla_{xy}^2 + i\sigma v_{\Delta z}(x, y, z)\right] \psi(x, y, z)
$$

Suponiendo que A y B son operadores que conmutan puede ponerse que la exponencial de la suma es el producto de las exponenciales(aunque al no conmutar esto es s´olo una aproximación que desprecia términos de orden mayor que 1 en  $\Delta z$ ):

$$
\psi(x, y, z + \Delta z) = p(x, y, \Delta z) \otimes [t(x, y, z)\psi(x, y, z)]
$$
  
con 
$$
\exp\left(\frac{i\lambda}{4\pi}\Delta z \nabla_{xy}^2\right) = p(x, y, \Delta z) \otimes y \quad t(x, y, z) = \exp[i\sigma v_{\Delta z}(x, y, z)]
$$

Tenemos la ecuación que nos permite pasar de una capa a otra donde  $t(x,y,z)$ transmite la función por la capa y  $p(x,y,z)$  la propaga hasta la siguiente capa. Indexando la capa por n nos queda lo siguiente:

$$
\psi_{n+1}(x,y) = p_n(x,y,\Delta z_n) \otimes [t_n(x,y)\psi_n(x,y)]
$$

La función de onda inicial  $n = 0$  sería la onda plana. En la figura 5 podemos ver el proceso de división en capas.

Para aplicar la ecuación de transmisión y propagación por capas se realizan Trans-

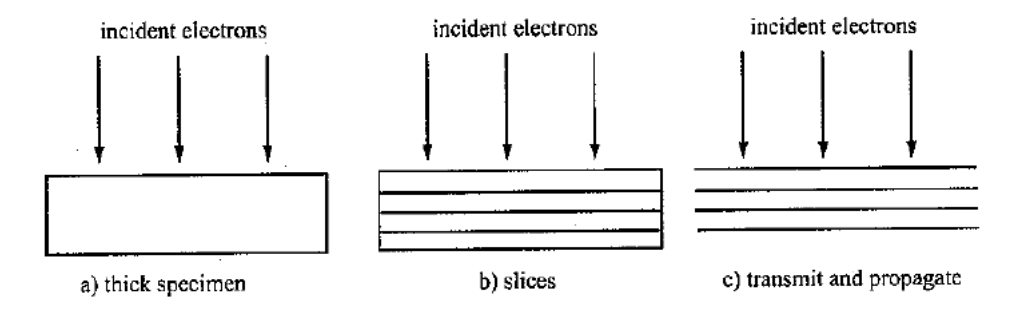

Figura 5: Pasos del método Multislice

formadas de Fourier directas e inversas con lo que nos libramos de la convolución. Estas Transformadas de Fourier se realizan mediante el método de la Transformada de Fourier Rápida que se expone en el anexo.

#### - Cálculo del potencial proyectado:

Se ha mencionado varias veces el potencial de la muestra y el potencial proyectado pero no se ha especificado como se calcula. El potencial proyectado de una capa de ´atomos puede aproximarse como la suma de los potenciales proyectados de cada ´atomo en la capa:

$$
v_z(\mathbf{x}) = \sum_{j=1}^N v_{zj}(\mathbf{x} - \mathbf{x}_j)
$$

La Transformada de Fourier Discreta(DFT) sería:

$$
V_z(\mathbf{k}) = \sum_{j=1}^N V_{zj}(\mathbf{k}) exp(2\pi i \mathbf{k} \mathbf{x}_j)
$$

Usando la primera aproximación de Born(ver Ref.  $[7]$ ) se puede poner en función de los factores de scattering. Además se añade el parámetro de interacción (ab es el área total de la capa de simulación y m la masa relativista del electrón):

$$
\sigma V_z(\mathbf{k}) = \lambda \frac{m}{m_0 a b} \sum_{j=1}^{N} f_{ej}(k_x, k_y, 0) exp(2\pi i \mathbf{k} \mathbf{x}_j)
$$

Los factores de scattering de la primera aproximación de Born pueden calcularse de la siguiente manera en función de unos coeficientes que vienen tabulados gracias a los resultados de un método Hartree-Fock relativista:

$$
f_e(q) = \sum_{i=1}^{3} \frac{a_i}{q^2 + b_i} + \sum_{i=1}^{3} c_i exp(-d_i q^2)
$$

Finalmente, mediante la DFT inversa se calcularía el potencial proyectado.

## 3. El Silicio y los defectos

En este apartado se explicarán características fundamentales de la estructura cristalina y los defectos en silicio debido a que dicho material es el que se usará en todas las simulaciones.

La razón de que se haya usado silicio es la importancia que tiene en el mundo de la electrónica y la tecnología. La base de la mayor parte de circuitos integrados es el silicio debido a sus buenas propiedades semiconductoras, su bajo coste en general y su abundancia enorme en la Tierra.

El silicio es un elemento de número atómico 14, con 4 electrones en la capa de valencia. Como la capa de valencia está llena hasta la mitad, no tendrá más tendencia a perder o ganar electrones. Posee una banda prohibida(GAP) entre las bandas de valencia y conducción de aproximadamente  $1.17 \text{ eV}$ . Eso hace que sea un semiconductor.

El dopaje consiste en introducir átomos(impurezas) que tienen más de 4 electrones en la capa de valencia(impurezas donadoras) o menos de 4 electrones(impurezas aceptadoras). El semiconductor del grupo IV(como el silicio) sin añadir impurezas se llama semiconductor intrínseco mientras que con las impurezas(normalmente del grupo III o V) se denomina semiconductor extrínseco.

El dopaje se puede realizar mediante distintos métodos(ver Ref.  $[8]$ ). Los más usuales son por difusión o por implantación iónica. Ambos procesos producen la aparición de defectos en la red cristalina debido a los choques de las impurezas con los átomos de silicio sacándolos de sus posiciones si el choque es fuerte.

La estructura cristalina del silicio está formada por 2 redes cúbicas centradas en las caras(fcc) interpenetradas a una distancia de 1/4 de arista(ver Ref. [9]).

La red fcc, que posee átomos en el centro de sus caras, es la que puede verse en la figura 6.

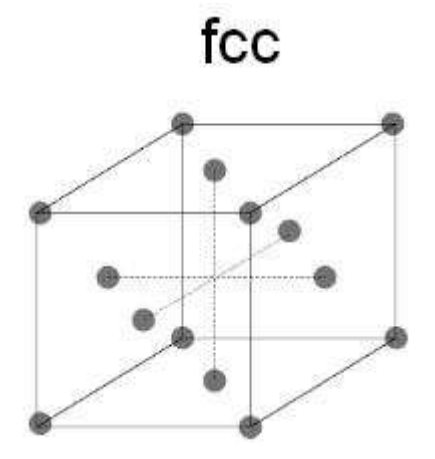

Figura 6: Red cúbica centrada en las caras(fcc)

La red del silicio es la que aparece en la figura 7. Se pueden ver los átomos correspondientes a una fcc junto a los de la fcc interpenetrada, que son el ´atomo de su esquina junto a otros 3 de los centros de las caras adyacentes. El resto de ´atomos de la fcc interpenetrada salen de la primera fcc.

Para caracterizar la red hay que dar coordenadas de 8 átomos en total que forman el motivo. Esos 8 átomos repitiéndose mediante vectores de traslación generan el cristal.

La imagen TEM del silicio se debe tomar en un cierto plano. Según el plano que corte a la red se verán los átomos colocados en diferentes posiciones en la imagen. Con los ´ındices de Miller(ver Ref. [9]) queda definido ese haz de planos paralelo. Dichos planos son los que se usan en el método Multislice.

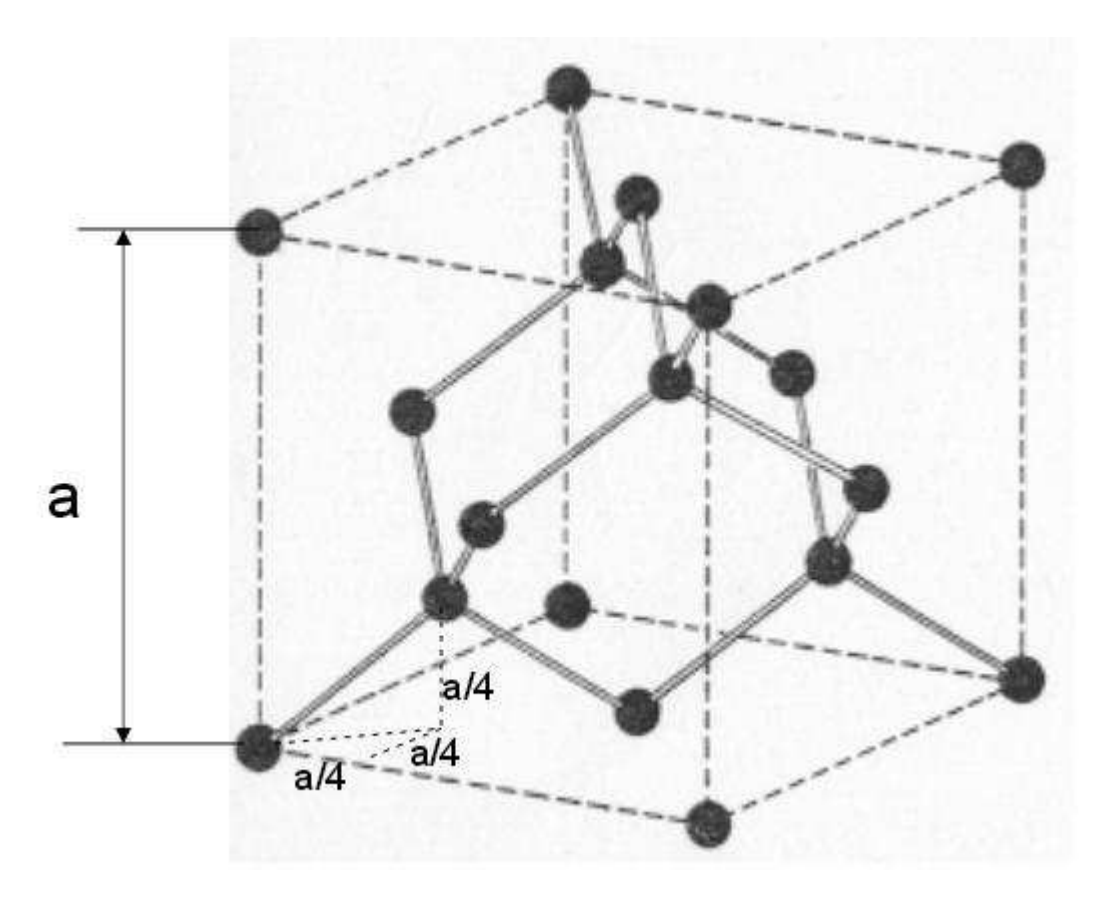

Figura 7: Red del silicio(son dos redes fcc interpenetradas)

Por ejemplo, en la red del silicio si tomamos unos ejes  $X(1,0,0)$ ,  $Y(0,1,1)$  y  $Z(0,-1,1)$ la imagen del plano XY será la que aparece en la figura 8.

Dicha imagen se ha realizado mediante un programa llamado RasMol(ver Ref. [10]). Dicho programa hace un dibujo tridimensional de un conjunto de átomos o moléculas usando un archivo de entrada con las coordenadas de cada elemento. En este caso las coordenadas estaban en la base XYZ antes mencionada y se muestra el plano XY.

RasMol es de utilidad debido a que se pueden ver las zonas de defectos en una muestra creada por simulación. Luego eso ayuda a relacionar y clasificar los defectos en las imágenes simuladas por el paquete TEMSIM.

A continuación se describirán un poco los defectos que se encuentran normalmente en el silicio y en que condiciones suelen aparecer.

En estas simulaciones no se ha trabajado con impurezas por lo que todas las muestras se suponen de silicio puro. Debido a esto los defectos que ahora se exponen no incluyen a otros tipos de átomos(se llaman defectos intrínsecos).

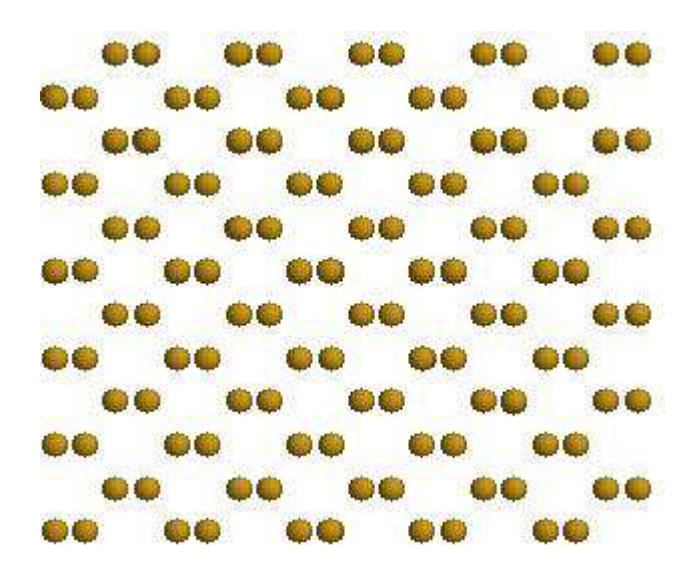

Figura 8: Imagen del plano XY de la red de silicio con ejes  $X(1,0,0)$ ,  $Y(0,1,1)$  y  $Z(0,-1,1)$ tomada en RasMol

Los más simples y abundantes en estas simulaciones son en general los pares de Frenkel, que consisten en la combinación de un intersticio y una vacante. Cuando un átomo sale de su posición cristalográfica rompiendo la periodicidad, dicha zona vacía se denomina vacante mientras que ese átomo, que ocupará una nueva posición no periódica, se denomina intersticio o intersticial.

Mediante TEM normalmente se ven defectos mayores formados por muchos defectos como los anteriores. Dichos defectos de denominan defectos extendidos y se forman a partir de vacantes e intersticios. Al variar condiciones de temperatura o radiación muchas vacantes e intersticios de pueden recombinar y desaparecer o interaccionar para formar defectos extendidos.

Los defectos extendidos son variados y suelen aparecer cuando se tiene una muestra con impurezas que han sido bombardeadas por implantación iónica en una muestra de silicio.

Al bombardear, esas impurezas sustituyen al silicio y hay un exceso de átomos de silicio en la muestra que no ocupan sus posiciones. Estos átomos desplazados al inicio no forman defectos extendidos pero tras sufrir un recocido a alta temperatura durante un tiempo pueden formar defectos extendidos(por ser m´as estables) mientras que otros átomos se recombinarán con vacantes.

Principalmente en el silicio son 4 estructuras: Clusters, defectos {113}, Faulted Dislocation Loop(FDL's) y Perfect Dislocation Loop(PDL's). Sobre estas estructuras hay bastante más información más información(ver Ref.  $[11,12,13,14]$ ).

Estas estructuras se forman si se bombardea con impurezas porque así hay átomos en exceso. Otro caso distinto es que radiaciones nucleares como los rayos alfa golpeen a átomos de silicio y estos al adquirir energía golpeen a vecinos formando intersticios y vacantes. En ese caso no hay átomos en exceso y no se forman dichos defectos extendidos de la misma forma. Simplemente hay grupos de átomos desordenados.

El caso que se analiza en las simulaciones es el de muestras afectadas por radiaciones de ese tipo por lo que no hay ´atomos en exceso. En esos casos los tipos de defectos(grupos) pueden ser zonas amorfas(cuando hay muchos intersticiales y vacantes juntas y no hay ninguna simetría en especial) o estructuras bien conocidas de pocos intersticiales o vacantes. El recocido disminuye la proporción de estos defectos.

## 4. Simulación de imágenes TEM: Software TEMSIM

Una vez que se han resumido los principales cálculos que permiten la simulación se explica en este apartado el software empleado en las simulaciones que se encuentra en un CD adjunto al libro de Kirkland(ver Ref. [1]). Debido a la versatilidad que presenta el lenguaje C los programas están escritos en C y en ANSI-C. También hay scripts en Matlab que permiten representación gráfica.

Principalmente hay 4 tipos de archivos en el paquete:

- 1) Scripts de Matlab(extensión .m)
- 2) Archivos .dat con los factores de Scattering tabulados
- 3) Programas en C que hacen las simulaciones (.c y .exe)
- 4) Subrutinas y librerías en ANSI-C ( $\cdot$ c y  $\cdot$ h)

Entre los Scripts de Matlab podemos encontrar funciones que permiten calcular y dibujar las MTF de las imágenes CTEM y STEM.

En los .dat están los coeficientes de la primera aproximación de Born  $(a_i, b_i, c_i, d_i)$ con i desde 1 a 3, los cuales var´ıan para cada n´umero at´omico. Con ellos se calculan los factores de scattering y los potenciales.

Las subrutinas y librerías se utilizan para calcular la FFT, aplicar el método Multislice, formar imágenes TIFF, etc...

Por último, los programas del paquete son los que sirven para hacer las simulaciones de TEM dadas unas condiciones de entrada iniciales. Realizan imágenes de formato TIFF de CTEM o BF-STEM, imágenes ADF-STEM y CBED. En todas ellas puede elegirse incluir o no coherencia parcial.

Los diversos programas son:

1) atompot.c: Calcula el potencial proyectado de una capa de átomos.

2) **multislice.c**: Propaga la función de onda en una muestra cristalina periódica mediante el m´etodo Multislice repitiendo secuencias de capas usando para ello los potenciales de las capas calculadas en atompot.c. Se usa para CTEM.

3) autoslic.c: Propaga la función de onda en una muestra no periódica perfecta con el m´etodo multislice. Es el ideal para cristales con defectos distribuidos aleatoriamente y se usa para CTEM.

4) image.c: Calcula la imagen final tras pasar por la lente que incluye aberraciones usando el resultado de otros programas que simulan el paso por la muestra como multislice.c o autoslice.c. También puede incluir coherencia parcial.

5) probe.c: Calcula la función de onda adecuada para que al meter en multislice.c o autoslic.c se obtenga el patrón CBED.

6) stemslic.c: Juega el papel de multislice.c pero para obtener imágenes ADF-STEM. Usa como entrada potenciales de capas calculados con atompot.c.

Faltan en la lista los programas display.c, slicview.c y sumpix.c que no se han incluido debido a que no han tenido papel en las simulaciones.

Estos son los pasos generales para simular una imagen de BF-CTEM:

- Caso cristalino:

1) Generación de la muestra: Se define el número finito de planos perpendiculares a la dirección z(la cual elegimos según en que orientación queramos obtener una imagen) que se repiten. Despu´es se genera un archivo .dat para cada plano donde se introducen las coordenadas de la celda total de simulación y las coordenadas de los átomos que se repiten en ese plano con su número atómico correspondiente.

2) C´alculo del potencial: Los archivos .dat correspondientes a los planos se introducen en atompot.c y se obtiene una imagen TIFF para cada plano que describe su potencial. Así se hace para cada plano.

3) Cálculo de la función de onda a través de la muestra: La salida de atompot.c se introduce en multislice.c para hacer el cálculo de la función de onda que se obtiene al atravesar la muestra.

4) Efecto de las lentes: Queda añadir el efecto de las lentes que introducen aberraciones. Dicho efecto se introduce con image.c, que recibe como entrada la salida de multislice.c. En image.c se da la opción de añadir coherencia parcial o no. La salida es la imagen TEM final.

- Caso no cristalino:

1) Generación de la muestra: Si no es cristalina se definen las coordenadas de todos los átomos de la muestra en un archivo xyz con la estructura adecuada.

2) Cálculo de la función de onda a través de la muestra: El archivo .xyz se introduce en autoslic.c. Dicho programa calcula el potencial primero y divide a la muestra en planos de un grosor indicado para aplicar el m´etodo Multislice, pero en lugar de guardarlos y repetir su uso como no hay periodicidad los va desechando y calculando sucesivamente mientras aplica el método Multislice. Al final se obtiene una imagen TIFF de la función de onda tras atravesar la muestra.

3) Efecto de las lentes: El efecto de las lentes se introduce con image.c, que recibe como entrada la salida de autoslic.c. En image.c se da la opción de añadir coherencia parcial o no. La salida es la imagen TEM final.

En resumen:

Muestra cristalina  $\Rightarrow$  atompot.c  $\Rightarrow$  multislice.c  $\Rightarrow$  image.c

Muestra no cristalina ⇒ autoslic.c ⇒ image.c

Tras explicar la teoría referente al paquete TEMSIM y los cálculos para simular TEM se hablará de que condiciones se emplean para obtener imágenes simuladas de las muestras simuladas.

Las muestras que se simulan son de silicio puro y rectangulares. Se realizan mediante Din´amica Molecular y se encuentran en archivos de texto descritas mediante las coordenadas de cada átomo. En los archivos también está escrito el tiempo de simulación, las dimensiones de la muestra en XYZ y el número de átomos de la muestra.

La Dinámica Molecular es una técnica para simular conjuntos de muchas partículas que consiste en resolver las ecuaciones de Newton para todas las partículas. Estas partículas son afectadas por fuerzas que derivan de potenciales interatómicos clásicos(ver Ref.[15]).

Las coordenadas de los átomos están en la base  $X(100)$ ,  $Y(011)$ ,  $Z(0-11)$ .

Otro archivo que se generan junto al de la muestra es uno que contiene datos sobre el n´umero de defectos y sus coordenadas clasificando los defectos en grupos con su centro de masas y el número de defectos de cada grupo aparte de otra información adicional.

Las imágenes que se han simulado son  $BF-STEM/CTEM$  debido a que las imágenes ADF-STEM ofrecen problemas como el tiempo de cálculo y la dificultad para trabajar con muestras no periódicas. Para obtener las imágenes se trabaja con los programas autoslic.c e image.c. El primero da 2 imágenes sobre la función de onda(parte real e imaginaria) con un color que oscila entre blanco y negro. Las 2 imágenes aparecen en la figura 9.

Puede verse que la figura 9 es una clara representación de la estructura de la muestra. Pero eso no interesa mucho porque la estructura ya estaba definida y se puede ver con RasMol. Lo que más interesa es ver como se vería por TEM si la muestra fuese real. Para ello la salida TIFF de autoslic.c se introduce en image.c y nos da la imagen que se vería por  $TEM(figura 10)$ .

El defecto ahora no se ve tan bien en la figura 10 como en la función de onda

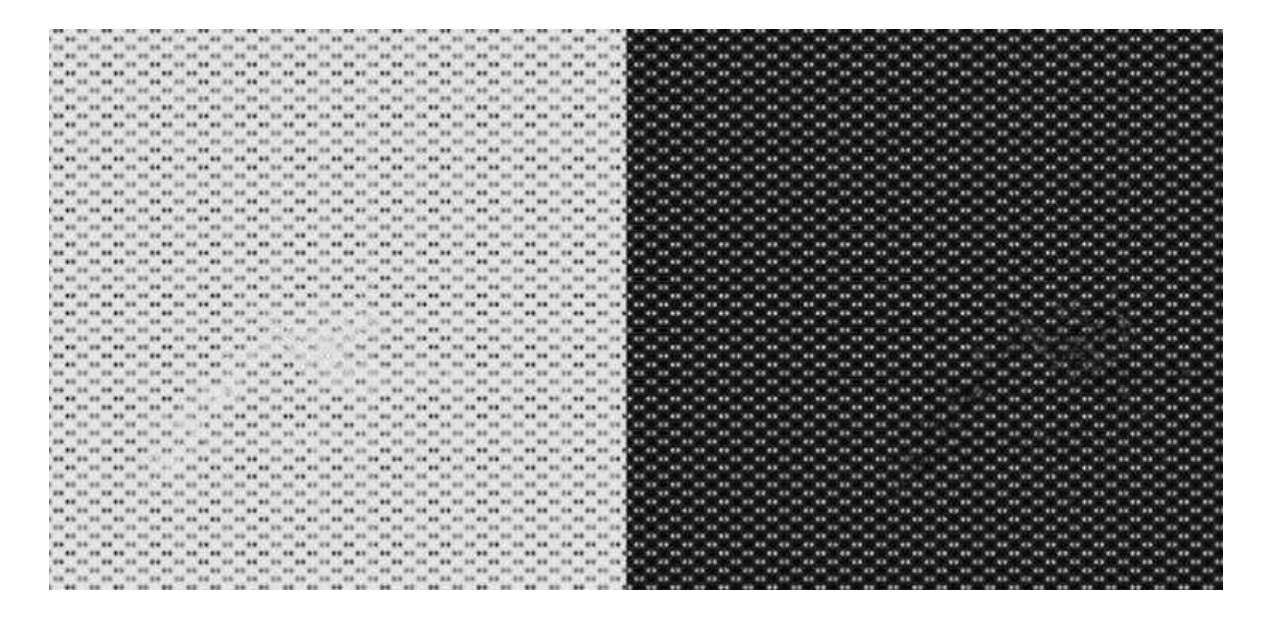

Figura 9: Parte real de la función de onda a la derecha y parte imaginaria a la izquierda

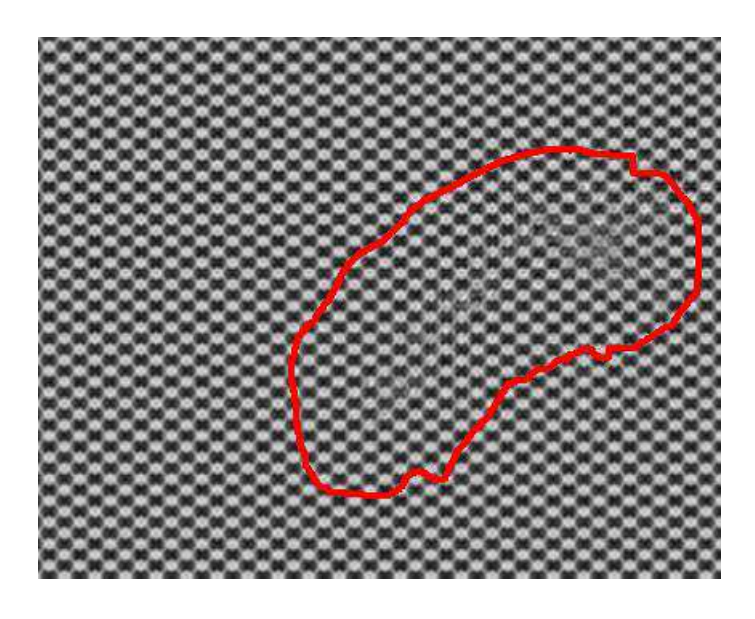

Figura 10: Imagen final que da la función de onda de la figura 9 al pasar por image.c(La zona con defectos está rodeada por la línea roja) con  $E = 600 \text{ KeV}$ 

de la figura 9. La imagen de la figura 10 ha sido realizada sin coherencia parcial a 600 KeV. Otras condiciones son  $C_s = 1.3$  mm,  $\Delta f = 566$  Å y apertura del objetivo de 12 mrad.

Estas no son las condiciones de Scherzer para  $C_s = 1.3$  mm, que se supone que son las idóneas, pero no se alejan mucho. Probando las condiciones de Scherzer no se obtenía una imagen mejor. Tampoco se ha incluido el efecto de la temperatura en ninguna de las 2 imágenes por lo que se supone  $T = 0$  K.

Si queremos introducir el efecto de la temperatura hay que añadir para cada átomo el desplazamiento térmico correspondiente en amstrongs a  $T = 300$  K(wobble<sub>0</sub>) y autoslic.c calcula(recibiendo de entrada una temperatura) los desplazamientos con la siguiente fórmula:  $wobble = woobble_0 \sqrt{T/300}$ 

El archivo de entrada para autoslic.c debe ser del tipo nombre.XYZ y con una tabla de coordenadas de átomos en amstrongs. Como el archivo de la muestra no está ordenado ni tiene el formato adecuado se ha tenido que crear un programa en C que haga tal trabajo (pasarxyz.c) ya que a mano sería impensable.

Como las muestras enteras son muy gruesas en relación a los defectos que hay en ellas, muchas veces el defecto es interno y no puede verse a menos que se tome una rodaja más fina que contenga ese defecto. Por ejemplo entre  $z = 80$  y  $z = 97$ . Lo importante es que el defecto entero se encuentre en la rodaja, por lo que se ha cortado con mucha precaución y cambiando sólo el grosor en la dirección del haz. En una muestra real cambiamos la distribución del defecto y creamos nuevos si cortamos demasiado.

Para obtener archivos con la rodaja se ha creado un programa en C que hace esa labor desechando los átomos del archivo inicial que no están en la rodaja (Slice.c).

El programa autoslic.c siempre toma la coordenada z como la de incidencia. Si queremos incidir en otra cara de la muestra porque queremos verla en otra dirección, puede girarse la muestra rectangular.

Las imágenes se han tomado incidiendo en el eje z y en el eje y. Para incidir por el eje y basta intercambiar las coordenadas y por z en el archivo XYZ que recibe autoslic.c. Eso se ha hecho creando un tercer programa en C (yporz.c).

En la figura 11 se puede ver la misma muestra que en la figura 10 obtenida con image.c a las mismas condiciones pero con una energía de 50 keV.

Aunque la resolución es mucho más baja a 50 keV que a 600 keV, el efecto que produce el defecto sobre la imagen de la figura 11 es bastante mayor al de la figura 10. Esto se debe a que como los electrones que pasan a través de la muestra no están tan acelerados pasan más tiempo en la muestra e interaccionan más con el defecto. El problema es que se ve todo muy emborronado y cuesta más, en principio, identificar tipos de defectos.

Las muestras simuladas con las que se ha trabajado son de 3 tipos:

1) 20 muestras de silicio puras casi cúbicas que han recibido radiación(no con impurezas) de una partícula de 2 keV produciendo vacantes e intersticios(recoils de 2 keV). 2) Las 20 muestras radiadas tras un recocido de 1000 K durante 1 ns.

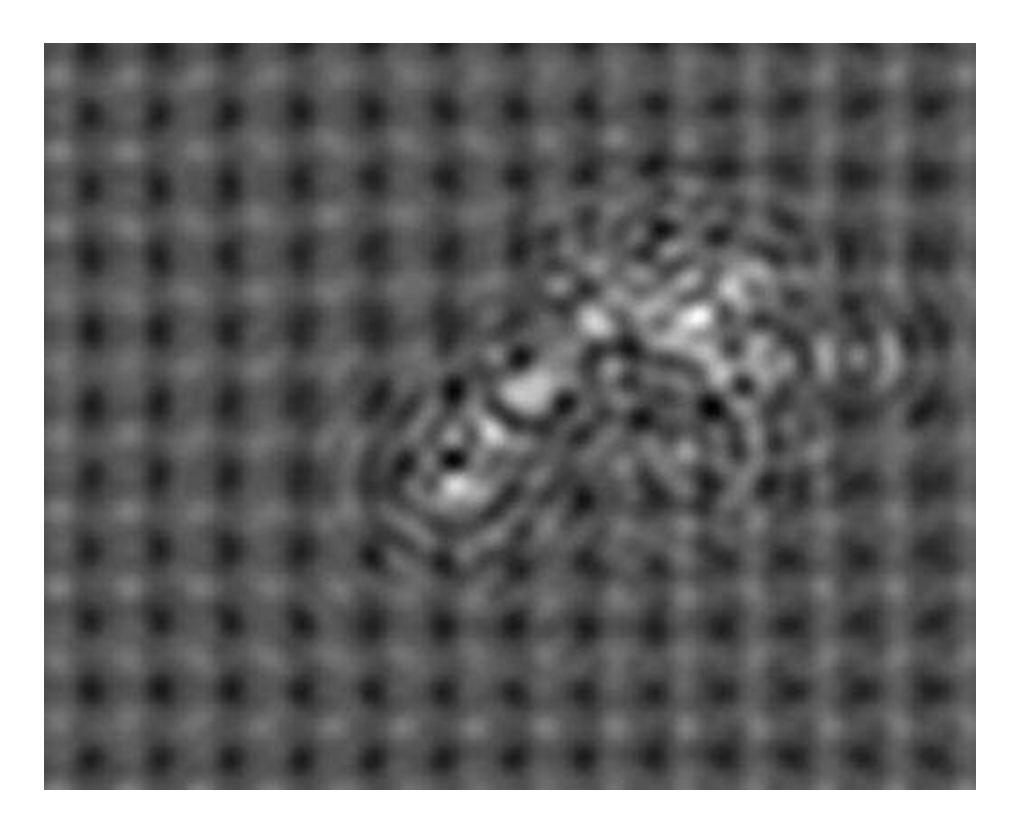

Figura 11: Imagen obtenida con la función de onda de la figura 9 introducida en image.c con  $E = 50$  KeV

3) Las 20 muestras radiadas tras 1000 K pero durante 100 ps.

Estas 20 muestras son las m´as representativas de un grupo de 100 muestras que van numeradas desde la 0 hasta la 99. Los recoils se generan con un átomo energético de silicio en el centro de las muestras. Sus dimensiones son 169.004 en y, 168.392 en x y 169,004 en z .

La razón por la cual el recocido es tan poco tiempo es porque es equivalente a simular lo que ocurre al tener la muestra a temperatura ambiente durante mucho tiempo. Así podemos ver lo que le ocurre a la muestra tras esas condiciones. No podemos simular durante mucho tiempo porque los átomos tienen vibraciones muy rápidas y eso requiere hacer muchos pasos de simulación por segundo mediante Dinámica Molecular si queremos apreciar esas fluctuaciones. Al hacer millones de pasos por segundo no se pueden simular tiempos grandes por el alto número de operaciones.

Si se simulase durante 1 segundo o un tiempo de ese orden se lograría eliminar los defectos mejor. Esto es deseable si se quieren mejores propiedades en el semiconductor pero los cálculos por Dinámica Molecular hacen muy difícil simular largos tiempos.

Las condiciones de simulación impuestas por lo general en autoslic.c son:

- 1) Sin replicar la celda.
- 2) Sin coherencia parcial.
- 3) Sin inclinación del haz $(tilt)$ .
- 4) Energía: Entre 50 y 1000 keV.
- 5) Grosor de la capa para aplicar el método Multislice de 1 amstrong.
- 6) Sin vibraciones térmicas.

En image.c las condiciones en general son:

- 1) Condiciones de Scherzer para  $C_s = 1.3$ mm.
- 2) Astigmatismo nulo.
- 3) Centro de la apertura y de las lentes en mrad: nulo.

Hago incapié en que estas son las condiciones que más se han usado pero no quiere decir que todas las simulaciones realizadas las tengan. En caso de no tenerlas se especificarán.

## 5. Resultados de la simulación de imágenes TEM de defectos en Silicio

Tras explicar las condiciones de simulación y los tipos de muestras en este apartado se exponen los resultados obtenidos.

En primer lugar se intenta encontrar el m´ınimo tama˜no visible en un defecto. El tamaño mínimo que se ha encontrado es el de una única vacante o un único átomo intersticial, es decir, que puede llegar a verse el menor defecto puntual. Claro está que depende de las condiciones con las que obtenemos la imagen. Principalmente el grosor de la muestra y la energía del haz para la observación.

A continuación se darán resultados respecto a los defectos más básicos, vacantes e intersticiales. Para obtener las imágenes relativas a estos defectos ha habido que localizar dentro de las muestras un grupo de un único defecto que estuviese muy alejado de otros grupos. De esta forma al cortar una rodaja de la muestra para poder el defecto, este no se ve perturbado por otros.

En la figura 12 se puede ver una vacante con una energía de 100 keV en la muestra n´umero 3 tras un recocido de 1000 K durante 1 ns. El grosor de la rodaja cortada es de 2.2 nm y se han usado las condiciones de Scherzer(todas las condiciones usando  $C_s = 1.3$ mm).

En la figura 13 puede verse el resultado de aumentar el grosor de dicha muestra hasta 6.2 nm. Esta vez la vacante casi no se ve por lo que el límite de grosor para ver dicho defecto (en estas condiciones) está en torno a los 6 nm.

Se puede notar que en las figuras  $12 \times 13$  la resolución es bastante baja como para determinar si se trata de una vacante, un cluster o un intersticio. Para determinar que se trata de la vacante se ha tenido que simular a 1000 keV una rodaja de 0.5 nm(casi una monocapa atómica). Una rodaja más gruesa apenas permitía identificar la vacante en la imagen. Desgraciadamente, es bastante difícil experimentalmente obtener rodajas menores que unos 2 ó 3 nm debido a los fallos que anaden los procesos para obtener dichas capas. En la figura 14 se muestra dicha simulación usando las condiciones de Scherzer.

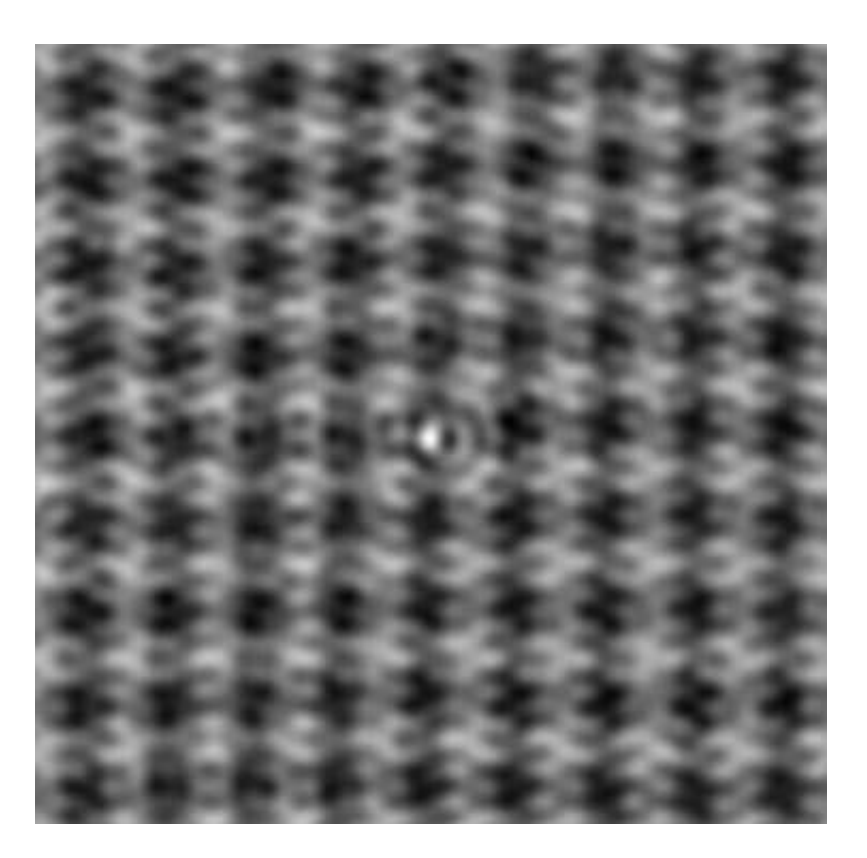

Figura 12: Imagen de la muestra 3 recocida a 1000 K durante 1ns y a 100 keV.

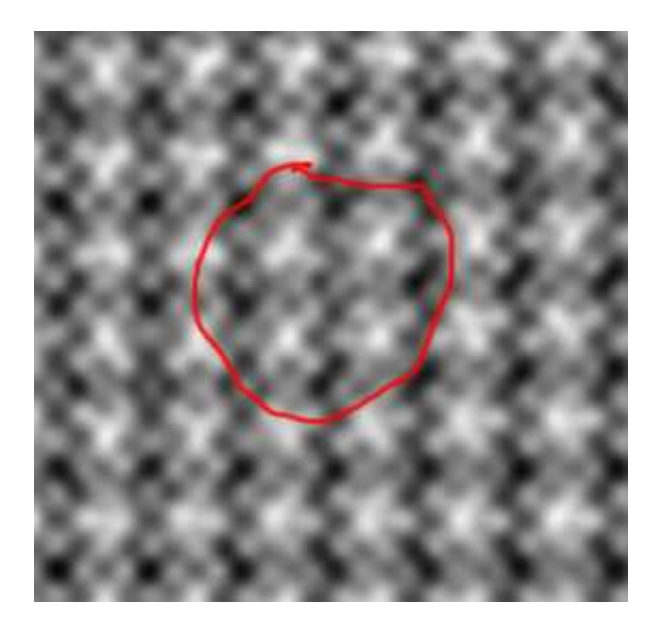

Figura 13: Imagen de la muestra 3 recocida a 1000 K durante 1ns pero con 6.2 nm de grosor y a 100 keV.

Figura 14: Imagen de la muestra 3 recocida a 1000 K durante 1 ns vista con  $E = 1000$ keV y con 0.5 nm de grosor.

La razón por la cual las imágenes son de casos tan extremos es porque para ver un defecto muy pequeño hay 2 posibilidades. La primera requiere que el haz interaccione mucho con la muestra para ver el defecto aunque la resolución no sea buena y la segunda requiere que aunque no se interaccione mucho la resolución sea muy buena. Esos son los casos de baja energía en el haz $(100 \text{ keV})$  y alta energía $(1000 \text{ keV})$ .

En la tabla 1 viene el grosor máximo que deben de tener las muestras al cortarse para ver la vacante en función de la energía.

También se puede buscar la energía máxima a la cual la vacante no se ve por la falta

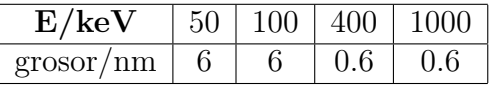

Table 1: Grosor máximo que deben tener las muestras en función de la energía del haz incidente para ver la vacante.

de interacción. Dichos resultados se han recogido en la tabla 2.

Para el intersticio también podemos hacer el mismo estudio. En la figura 15 se puede ver la imagen de una rodaja de la muestra 16 con 2.2 nm de grosor y E = 50 keV. Las condiciones son las de Scherzer.

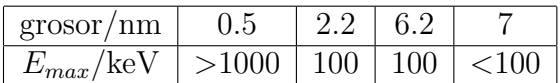

Table 2: Energía máxima que deben tener las muestras en función del grosor de la muestra para ver la vacante.

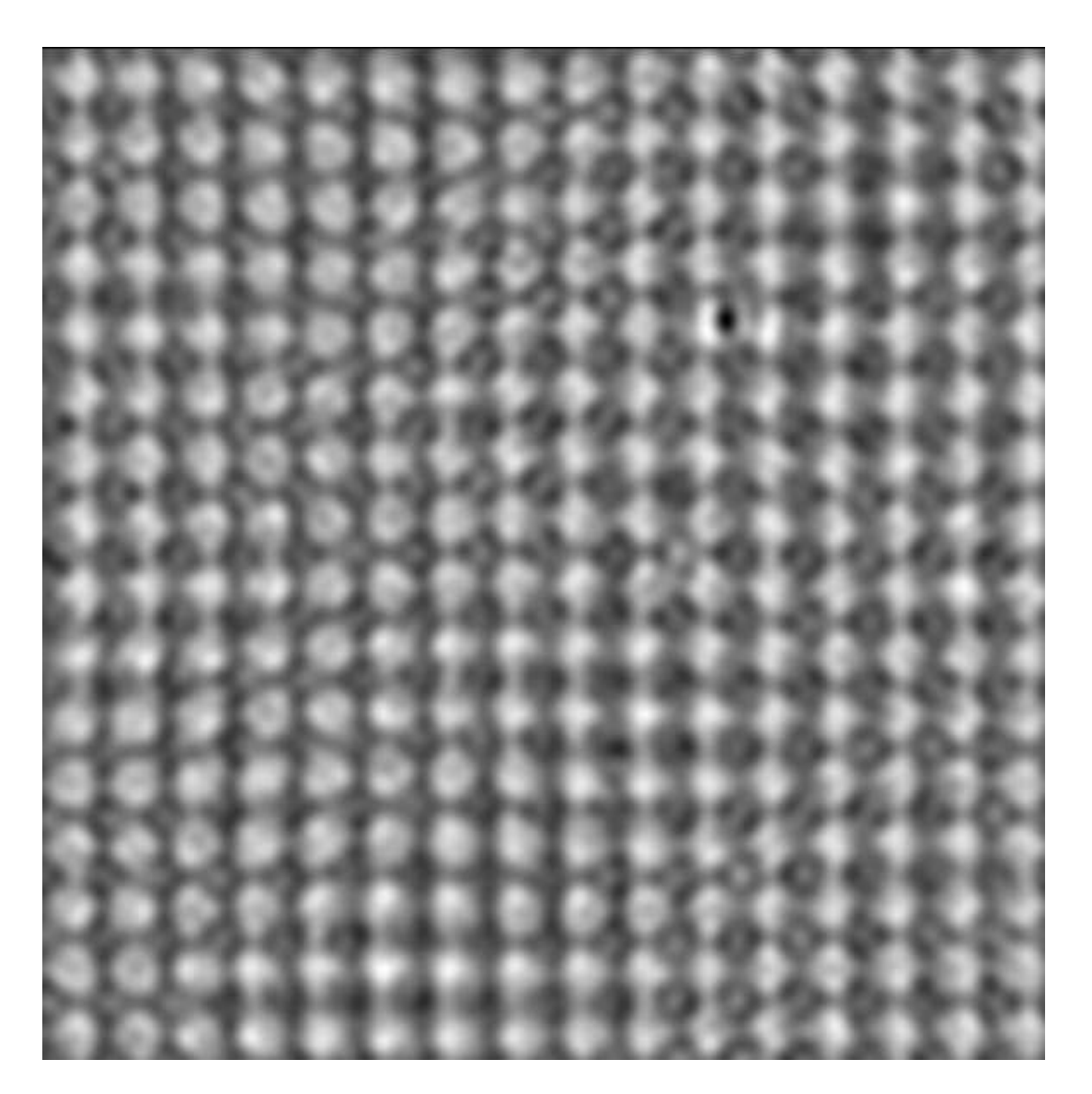

Figura 15: Imagen de la muestra 16 recocida a 1000 K durante 1ns vista con  $E = 50 \text{ keV}$ y con 2.2 nm de grosor.

En la figura 16 se usa una rodaja de 0.6 nm para ver el mismo intersticio con una energía de 1000 keV. De esta forma se puede ver el átomo sobrante.

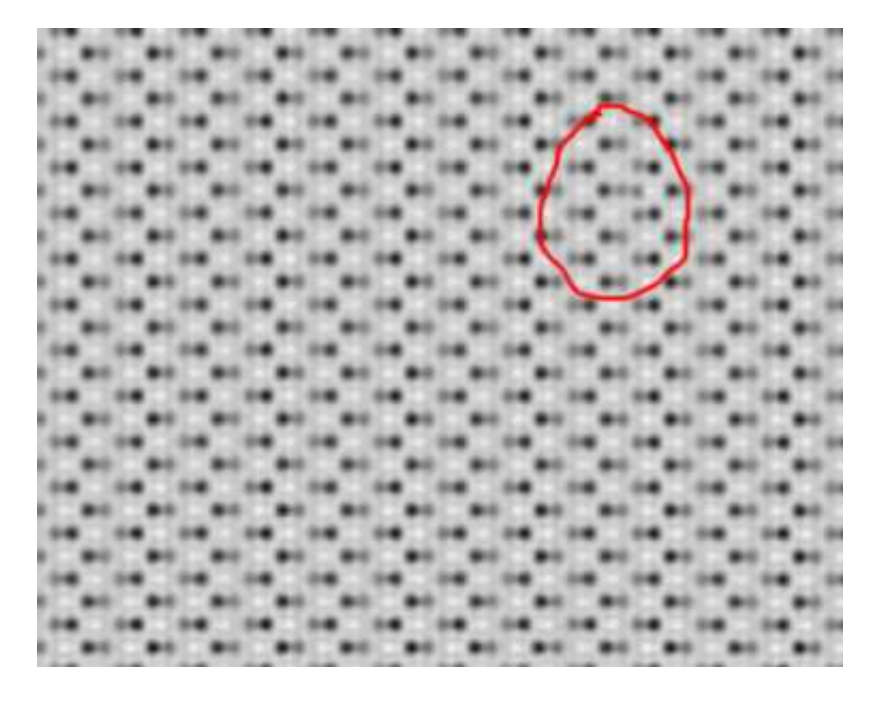

Figura 16: Imagen de la muestra 16 recocida a 1000 K durante 1ns vista con  $E = 1000$ keV y con 0.6 nm de grosor.

Haciendo un estudio similar al de la vacante se obtienen unos resultados en tablas muy parecidos. En resumen, el grosor máximo que hay que emplear depende de la energía del haz y viceversa.

Tras ver lo que ocurre con los defectos puntuales m´as simples podemos ver otras configuraciones de defectos más complejas. En su mayoría se trata de zonas amorfas y en los casos que es un defecto de estructura conocida cuesta mucho identificarlo debido a que al haber muchos defectos la imagen se suele emborronar.

Para detectar una zona con defectos es mejor usar energías bajas mientras que para el reconocimiento resulta mejor usar energías muy altas de manera que la resolución permita identificar una estructura. Así es para los defectos intrínsecos que aquía parecen. Para los defectos extendidos que aparecen introduciendo impurezas con una resolución baja basta para identificarlos.

Tenemos 2 ejemplos a energías muy desiguales en las figuras 17 y 18. En la figura 17 se detecta la zona con defectos fácilmente pero está demasiado borrosa. En la figura 18 la zona se ve menos pero se aprecia mejor como están colocados los átomos al haber más resolución. No se usan casos intermedios porque suelen mostrar un emborronamiento sin mostrar posiciones atómicas concretas.

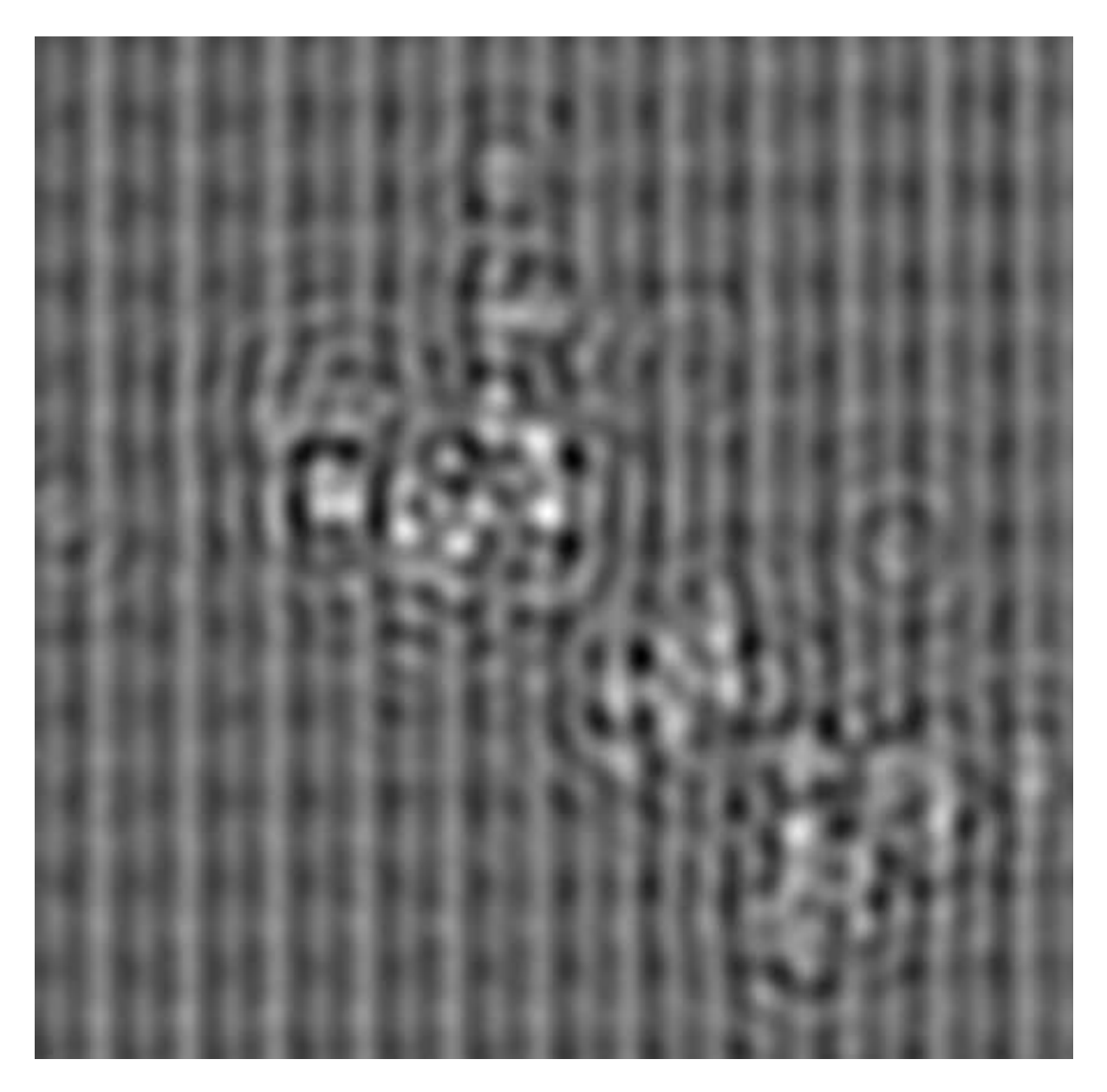

Figura 17: Imagen de la muestra 18 recocida a 1000 K durante 1<br/>ns vista con ${\cal E}=50$ keV y con 0.8 nm de grosor. Las condiciones no son las de Scherzer sino  $C_s = 1.3$  mm,  $\Delta f = 566$  Å y  $\alpha_{max} = 12$  mrad. El mayor grupo de defectos es de 52 pero también se ven otros grupos.

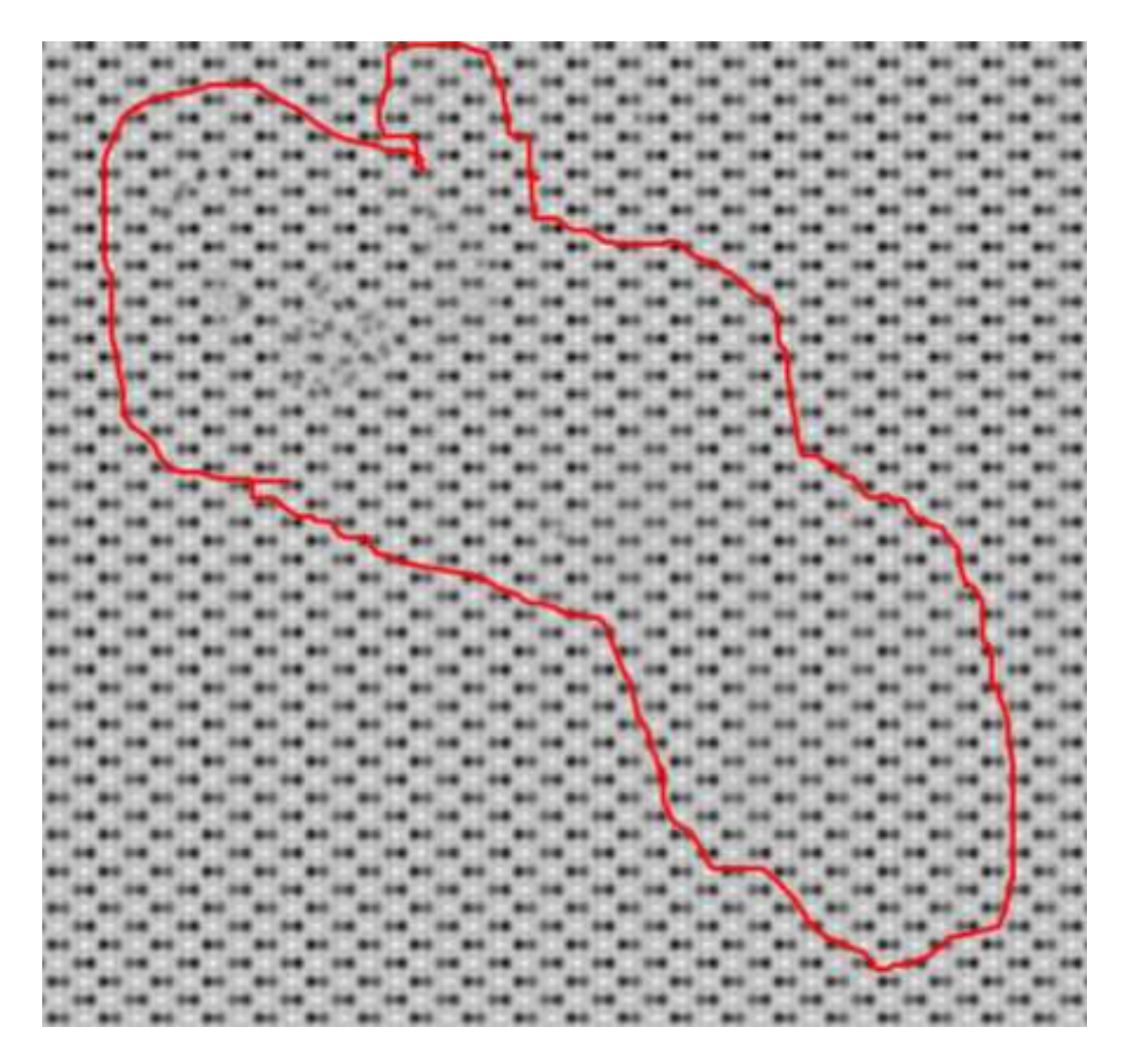

Figura 18: Imagen de la muestra 18 recocida a 1000 K durante 1<br/>ns vista con ${\cal E}=1000$ keV y con 0.8 nm de grosor. Las condiciones son las de Scherzer. El mayor grupo de defectos es de 52 pero también se ven otros grupos.

Ahora que hemos visto la influencia de la energía en como se ven los defectos vamos a caracterizar la influencia del corte de la muestra. No es lo mismo cortar una muestra en la zona central de un defecto, justo en los bordes del defecto(grosor de la muestra casi igual al del defecto) o con un grosor mucho mayor que el grosor que tiene el defecto.

En las figuras 19 y 20 se representa un ejemplo de la muestra 18 cortada justo en los bordes del defecto a 2 energías diferentes. Puede verse la influencia del defecto en ambas imágenes, sobretodo en la de menos energía.

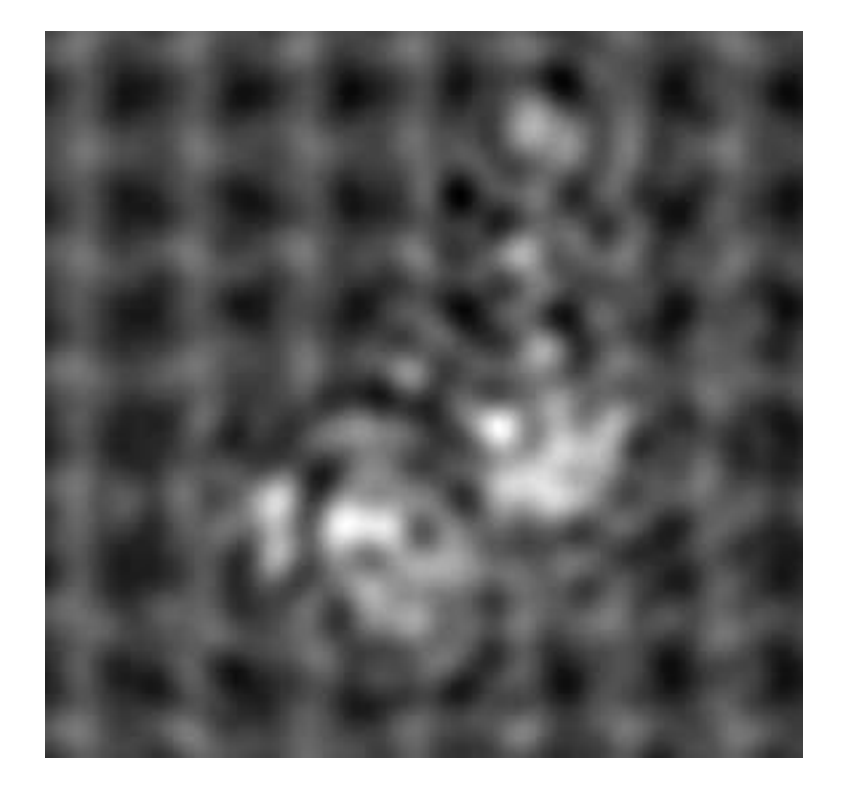

Figura 19: Imagen de la muestra 18 radiada sin recocido con  $E=50\ \rm keV$ y con 2.9 nm de grosor. Las condiciones son  $C_s = 1.3$  mm,  $\Delta f = 566$  Å y  $\alpha_{max} = 12$  mrad. El grupo de defectos es de 366.

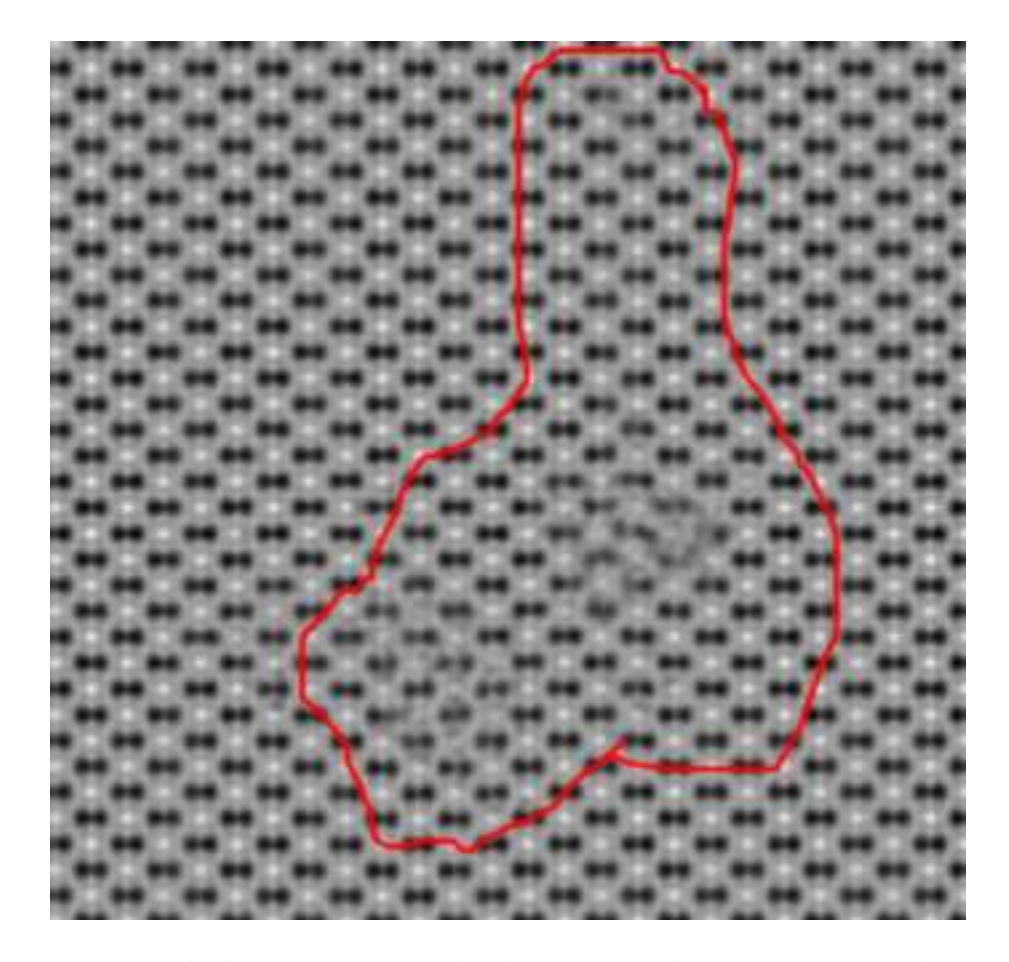

Figura 20: Imagen de la muestra 18 radiada sin recocido con  $E = 1000 \text{ keV y}$  con 2.9 nm de grosor. Las condiciones son de Scherzer. El grupo de defectos es de 366.

Las figuras 19 y 20 son tomadas considerando al eje z como eje óptico(plan-view). Para ver la profundidad del defecto se puede tomar una imagen considerando el eje y como eje óptico(cross-section).

Las figuras 21 y 22 muestran el mismo defecto pero girando la muestra, es decir, en cross-section. No se puede apreciar bien en dichas imágenes la profundidad del defecto midiendo su distancia en el eje vertical(en cross-section es el eje z) porque son un zoom de las imágenes obtenidas por simulación para poder verse bien.

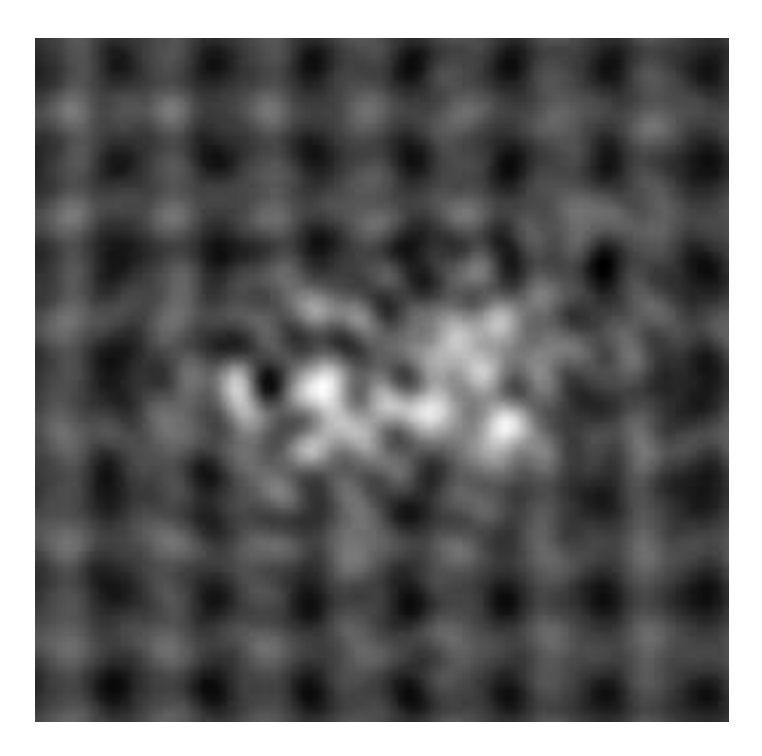

Figura 21: Imagen de la muestra 18 en cross-section radiada sin recocido con  $E = 50$ keV y con 3 nm de grosor. Las condiciones son $C_s=1.3$  mm,  $\Delta f=566$  Å y  $\alpha_{max}=12$ mrad. El grupo de defectos es de 366.

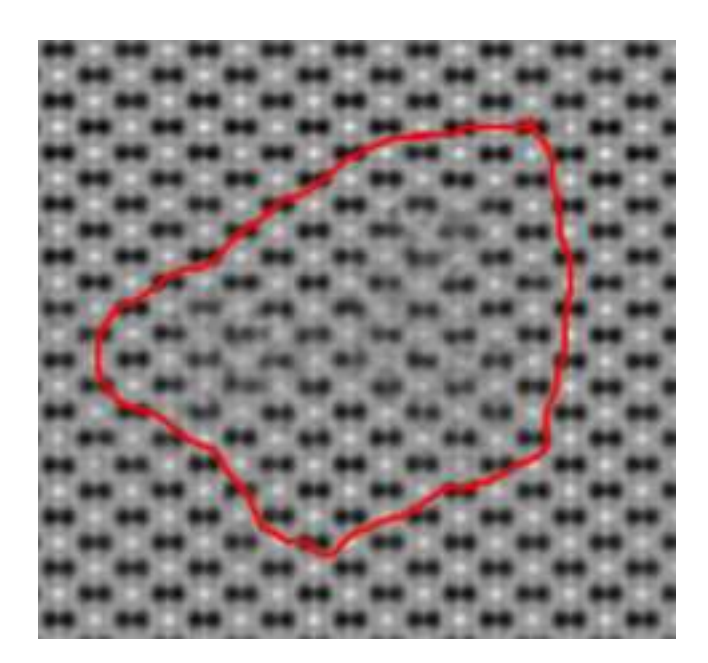

Figura 22: Imagen de la muestra 18 en cross-section radiada sin recocido con  $E = 1000$ keV y con 3 nm de grosor. Las condiciones son de Scherzer. El grupo de defectos es de 366.

En la figura 23 se muestra la imagen de la muestra 18 si cortamos en la parte central del grupo de defectos. Se puede ver bastante bien el defecto pero comparando con la figura 19 del defecto entero se ve que falta algún trozo que posiblemente se haya quitado al cortar.

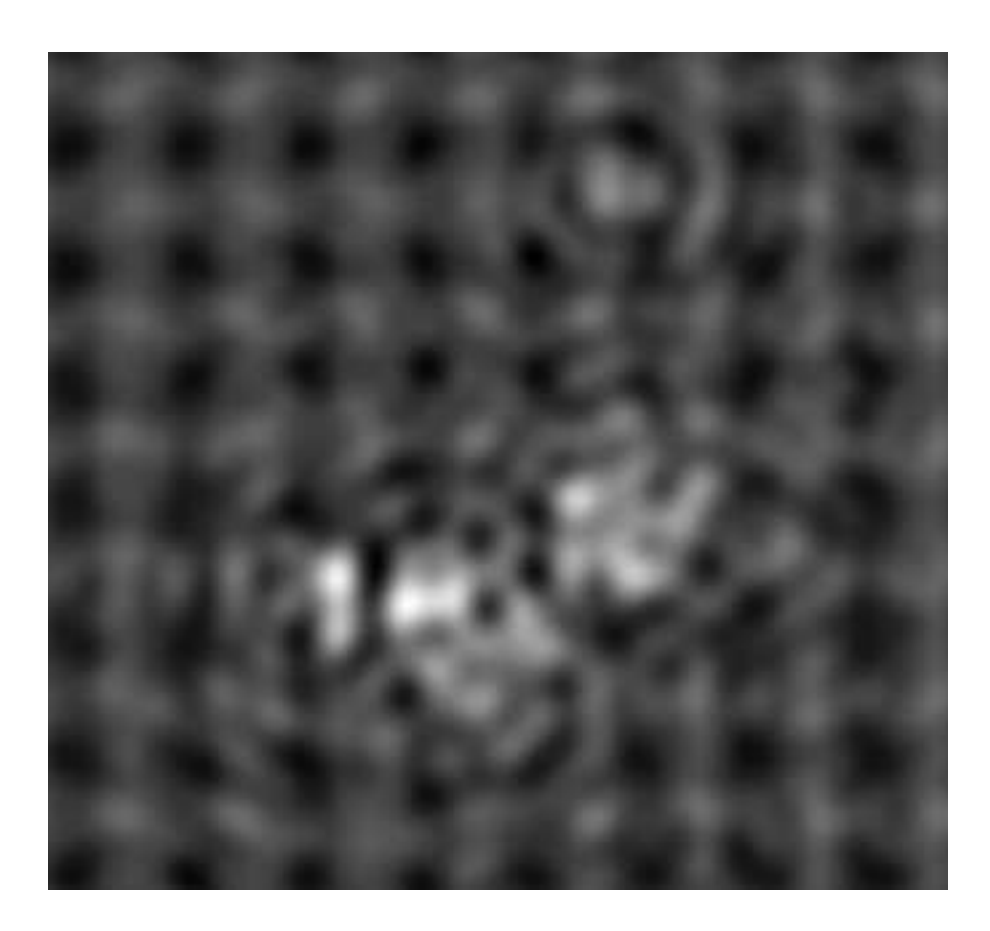

Figura 23: Imagen de la muestra 18 en plan-view radiada sin recocido con  $E = 50 \text{ keV}$ y con 1.2 nm de grosor. Las condiciones son  $C_s = 1.3$  mm,  $\Delta f = 566$  Å y  $\alpha_{max} = 12$ mrad. El grupo de defectos es de 366 aunque se ha cortado por el medio.

Queda ver el caso en el que tomamos una rodaja de espesor bastante superior al tama˜no del defecto. En las figura 24 puede verse ese caso. El tama˜no del defecto era de 2.9 nm y el espesor en la figura 24 es de 9 nm. Se ve bastante menos pero algo se aprecia en cambio a altas energías no se ve absolutamente nada. En esos casos habría que ir reduciendo el grosor bastante hasta ver el defecto.

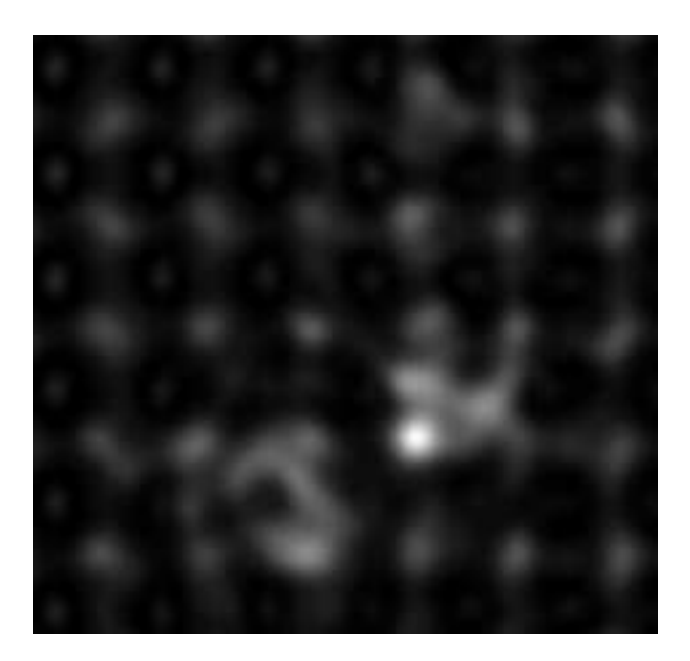

Figura 24: Imagen de la muestra 18 en plan-view radiada sin recocido con  $E = 50 \text{ keV y}$ con 9 nm de grosor. Las condiciones son  $C_s = 1.3$  mm,  $\Delta f = 566$  Å y  $\alpha_{max} = 12$  mrad. El grupo de defectos es de 366.

Tras ver los diversos modos de analizar las muestras mediante las imágenes BF-STEM se verá con este tipo de imágenes la evolución de los recoils de 2 keV con el recocido de 100 ps y de 1 ns. Tenemos el ejemplo de la figura 25 donde se ve que con el recocido disminuye la proporción de defecto al aumentar el tiempo.

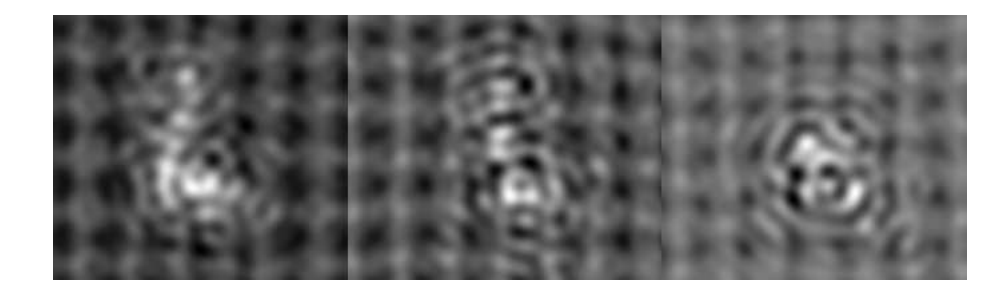

Figura 25: Imágenes de la muestra 14 en plan-view con  $E = 50 \text{ keV}$ . Las condiciones son  $C_s = 1.3$  mm,  $\Delta f = 566$  Å y  $\alpha_{max} = 12$  mrad. De izquierda a derecha son: muestra sin recocido, muestra tras recocido de 100 ps y muestra tras recocido de 1 ns. Los grosores son respectivamente: 3.4 nm, 1.5 nm y 1.2 nm. Los defectos del grupo de la imagen son respectivamente: 247, 80 y 57.

Otra utilidad de las simulaciones es que podemos comparar la estructura conocida con la imagen TEM gracias a programas como RasMol. Esto podemos verlo en la figura 26.

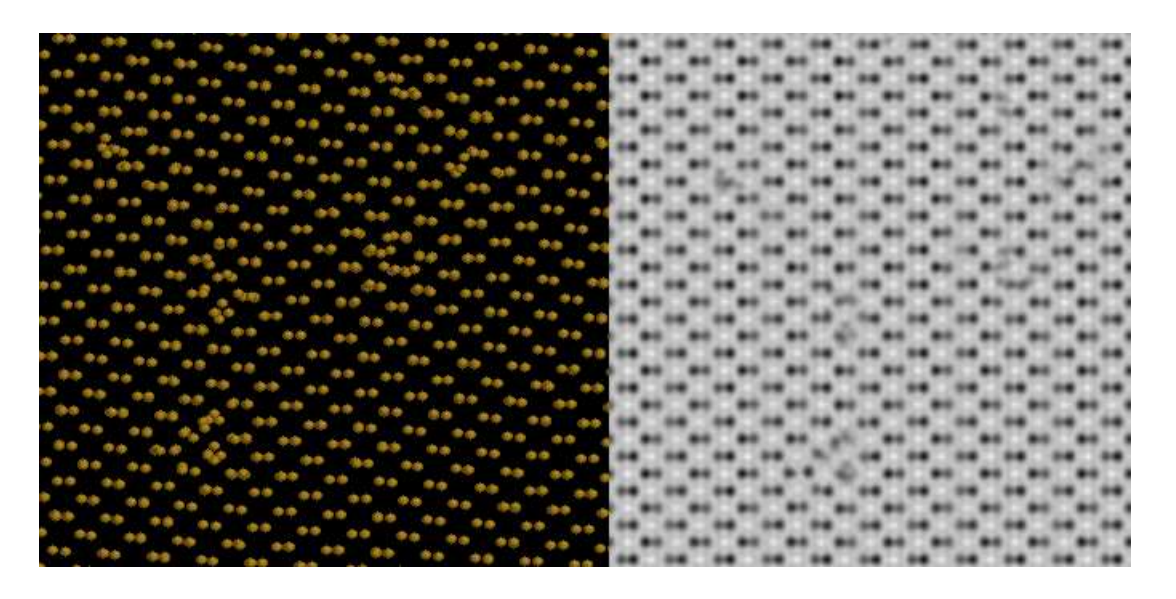

Figura 26: Imágenes de la muestra 02 con recocido de 1 ns en plan-view con Ras-Mol(izquierda) y por TEM con  $E = 1000$  keV. Las condiciones son de Scherzer. El grosor es de 1 nm.

En la figura 26 podemos comparar la simulación con RasMol. Esto permite la identificación de tipos de defectos. La mayoría de los defectos resultan ser zonas amorfas en los recoils sin recocido y con recocido de  $100$  ps. La identificación de estructuras conocidas con simetrías formadas por pocos intersticiales y vacantes es bastante compleja dado que para ello hace falta energías enormes $(1000 \text{ keV})$  con muestras muy finas(de 1nm o menos). En las muestras estudiadas se han localizado muchas zonas amorfas pero no se ha encontrado una estructura conocida formada por pocos defectos.

En los resultados introduciendo coherencia parcial se ha visto que son muy similares, con un efecto casi inapreciable para ángulos de incidencia que varían 0.6 mrad(ver  $Ref.[1]$ .

Al introducir el efecto de la temperatura también se han encontrado diferencias inapreciables si consideramos desplazamientos aleatorios a  $T = 300$  K de 0.078 Å por lo que no han tenido papel en la recopilación de resultados.

## 6. Conclusiones

Este trabajo ha supuesto el acercamiento a la técnica de microscopía electrónica, a las técnicas de simulación y la relación entre ambas.

Se han utilizado distintas herramientas de simulación y visualización de imágenes(software TEMSIM) además de pequeños programas que se han desarrollado para la interacción entre las partes del software utilizado.

Hemos realizado el análisis de defectos intrínsecos en silicio mediante la simulación de imágenes TEM de las muestras obtenidas por Dinámica Molecular.

Se ha visto el tamaño mínimo de los defectos, su relación con la energía incidente y el grosor de las rodajas para ser visibles.

También hemos determinado los mejores modos TEM, los cuales dependen de la información que se quiera obtener y de la rodaja que podamos manejar para tomar imágenes. Para detectar defectos suelen ser mejor energías muy bajas mientras que para caracterizarlos es mejor que sean bastante altas.

Las simulaciones indican que para obtener una mejor imagen del defecto, debe cortarse una rodaja que lo contenga entero pero sea m´as o menos del mismo espesor que el defecto.

Finalmente, se han podido reconocer zonas amorfas en las muestras pero resulta muy complicado encontrar pequenñas configuraciones de intersticiales o vacantes conocidas por las condiciones de alta energía y bajo grosor como por la limitación de las imágenes 2D.

## Anexo I: FFT

Como se puede ver, en el proceso de simulación interviene mucho la Transformada de Fourier debido a que así se evitan las convoluciones. Fast Fourier Transform(FFT) es un algoritmo matemático muy establecido y útil para calcular las Transformadas de Fourier discretas(DFT's). Es el que emplean los programas del paquete TEMSIM que realizan las simulaciones.

Antes de entrar en la FFT se debe explicar la DFT ya que la FFT es un algoritmo para realizar de manera eficiente la DFT.

La DFT es la transformada de Fourier de una función definida por un conjunto discreto de puntos y no un intervalo de n´umeros reales. Se calcula debido a que un PC trabaja siempre con un conjunto discreto. Por ejemplo, para describir un espacio 2D se debe dar un conjunto de puntos discreto  $(x_j, y_j)$ .

Las integrales quedan reducidas a sumatorios y se trabaja con matrices. El espacio recíproco que se obtiene también es discreto.

Las ecuaciones principales de la DFT para una red del espacio real  $a \times b$  con  $N_x \times N_y$ píxeles son las siguientes siendo  $\Delta x = a/N_x$ ,  $\Delta y = b/N_y$ ,  $\Delta k_x = 1/a$  y  $\Delta k_y = 1/b$ :

$$
\begin{cases}\nx = i\Delta x & i = 0, 1, 2, ..., (N_x - 1) \\
y = j\Delta y & j = 0, 1, 2, ..., (N_y - 1)\n\end{cases}\n\begin{cases}\nk_x = i\Delta k_x & i = 0, 1, 2, ..., (N_x - 1) \\
k_y = j\Delta k_y & j = 0, 1, 2, ..., (N_y - 1)\n\end{cases}
$$
\n
$$
FT[f(i\Delta x, j\Delta y)] = F(n\Delta k_x, m\Delta k_y) = \sum_{i,j} f(i\Delta x, j\Delta y) exp[2\pi i((n\Delta k_x)(i\Delta x) + (m\Delta k_y)(j\Delta y))]
$$

Separando en 2 sumatorios diferentes la DFT en 2D queda como calcular 2 DFT's de 1 dimensión:

$$
F(n\Delta k_x, m\Delta k_y) = \sum_i exp[2\pi i (n\Delta k_x)(i\Delta x)] \left(\sum_j exp[2\pi i (m\Delta k_y)(j\Delta y)] f(i\Delta x, j\Delta y)\right)
$$

La DFT inversa se calcula de la misma manera pero intercambiando f por F, poniendo un signo menos en la exponencial y añadiendo un factor  $1/(N_xN_y)$ .

Una DFT unidimensional de N valores discretos requiere N sumas para N términos lo que significa un tiempo de computación del orden de  $N^2$ . La bidimensional es del orden de  $N_y N_x^2 + N_x N_y^2$ .

El algoritmo de la FFT reduce ese tiempo de computación reordenando esos sumatorios. Para ello se escoge un N que sea una potencia entera de 2,  $N = 2^m$ . De esa forma el j=1,2...(N-1) se puede poner en binario(con coeficientes que valen cero o uno) y en base 2:

$$
j = j_0 + j_1 2 + j_2 2^2 + j_3 2^3 + \dots + j_{m-1} 2^{m-1}
$$

Así la DFT unidimensional puede reescribirse reordenando las sumas:

$$
F(n\Delta k) = F_n = \sum_j f(j\Delta x) exp[2\pi i (n\Delta k)(i\Delta x)] = \sum_j f_j exp[2\pi i (nj/N)]
$$
  

$$
F_n = \sum_{j_0} exp[2\pi i n j_0/N] \sum_{j_1} exp[2\pi i n j_1 2/N] \dots \sum_{j_{m-1}} exp[2\pi i n j_{m-1} 2^{m-1}/N] f_{j_0 j_1 \dots j_{m-1}}
$$

Hay m productos para N términos por lo que el tiempo de computación es del orden de  $Nm = Nlog_2N$  lo cual no crece tan rápido como  $N^2$ . Para el caso bidimensional es de  $N_xN_ylog_2(N_xN_y)$  y es mucho menor que con la DFT normal para N altos.

Algo importante es que la función discreta es una función muestreada y para que el muestreo sea v´alido debe cumplirse el teorema de Nyquist. Es decir, la frecuencia de muestreo debe ser al menos el doble de la máxima frecuencia que posee la señal que se muestrea:

$$
|k_x| < \frac{1}{2\Delta x} \quad |k_y| < \frac{1}{2\Delta y}
$$

Esto limita las frecuencias espaciales m´aximas para un muestreo dado del espacio real.

Por último, hay una manera de reducir el tiempo de cálculo para la FFT si se hace sobre un conjunto de datos reales. Usando propiedades de estas transformadas el tiempo de computación puede reducirse a la mitad(ver Ref.  $[1]$ )

## **Bibliografía**

- [1] Earl J. Kirkland. *Advanced Computing in Electron Microscopy*. Plenum Press, New York, 1998.
- [2] Marc de Graef. *Introduction to Conventional Transmission Electron Microscopy*. Cambridge University Press, 2003.
- [3] M. Born and E. Wolf. *Principles of Optics*. Pergamon Press, Oxford, 6th edición, 1980.
- [4] J. W. Goodman. *Introduction to Fourier Optics*. McGraw-Hill, San Francisco, 1968.
- [5] Andelka Tonejc. High Resolution Transmission Electron Microscopy(HRTEM): Image processing analysis of defects and grain boundaries in nanocrystalline materials. *Acta Chim. Slov.*, 1999.
- [6] Miroslav Karlik. Lattice imaging in transmission electron microscopy. *Materials Structure, vol. 8, number 1*, 2001.
- [7] C. Cohen-Tannoudji, Bernard Diu, Frank Laoë. *Quantum Mechanics, vol. 2*. Wiley-VCH, 1992.
- [8] D. Pardo Collantes, Luis A. Bail´on Vega. *Elementos de Electr´onica*. Universidad de Valladolid, 2007.
- [9] Charles Kittel. *Introducción a la física del estado sólido*. Editorial Reverté S.A., 2003.
- [10] RasMol: <http://rasmol.org/>
- [11] A. Claverie, B. Colombeau, B. de Mauduit, C. Bonafos, X. Hebras, G. Ben Assayag, F. Cristiano. Extended defects in shallow implants. *Appl. Phys. A* 76, 2003.
- [12] S. Boninelli, N. Cherkashin, A. Claverie, F. Cristiano. Transformation of {113} defects into dislocation loops mediated by the {111} rod-like defects. *Nuclear Instru ments and Methods in Physics Research B 253*, 2006.
- [13] F. Cristiano, Y. Lamrani, F. Severac, M. Gavelle, S. Boninelli, N. Cherkashin, O. Marcelot, A. Claverie, W. Lerch, S. Paul, N. Cowern. Defects evolution and dopant activation anomalies in ion implanted silicon. *Nuclear Instruments and Methods in Physics Research B 253*, 2006.
- [14] A. Claverie, B. Colombeau, G. Ben Assayag, C. Bonafos, F. Cristiano, M. Omri, B. de Mauduit. Thermal evolution of extended defects in implanted Si: impact on dopant diffusion. *Materials Science in Semiconductor Processing 3*, 2000.
- [15] I. Santos Tejido. *Multiscale Modeling of Dopant Implantation and Diffusion in Crys talline and Amorphous Silicon*. PhD. Thesis, Universidad de Valladolid, 2010.